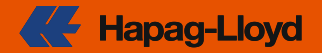

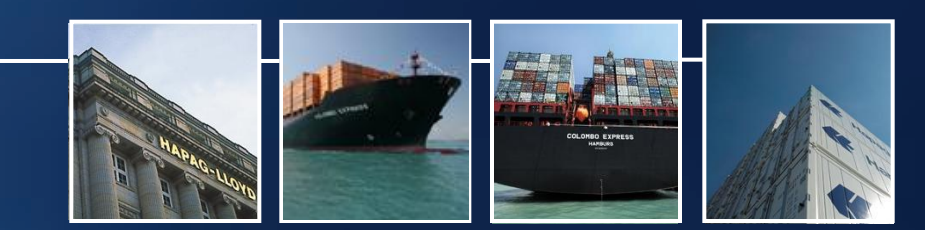

# **K- Hapag-Lloyd**

**jRQL - WSMS Aufgaben elegant automatisieren Frank Leja**

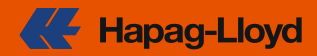

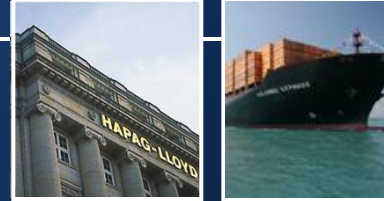

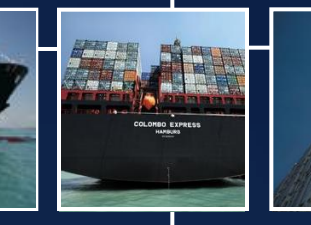

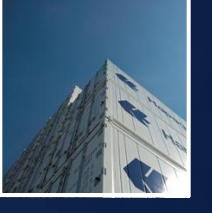

- **1. Einführung**
- **2. 12 Plug-ins für Admins**
- **3. jRQL API**
- **4. jRQL bei Hapag-Lloyd**

#### **Einführung - Wer bin ich?**

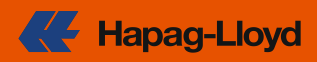

- **Frank Leja**
- **2002 Start bei Hapag-Lloyd als Webentwickler**
- **2003 CMS Admin**
- **2004 Beginn jRQL Entwicklung**
- **erstellte Projekte**
	- **1. Intranet HIP**
	- **2. Webseite [www.hlag.com](http://www.hlag.com/)**
- **Motivation jRQL:**
	- **Autorenaufgaben automatisieren**
	- **Administratoraufgaben automatisieren**
- **jRQL permanent erweitert**

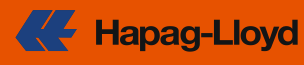

### **Nehmen**

- **viel von der Gemeinschaft profitiert:**
	- **www.reddotusergroup.org**
	- **www.reddotcmsblog.com**
- **Tipps für CMS und RQL**
- **Plug-ins**

### **Geben**

**Hapag-Lloyd spendet** 

- **12 Plug-ins für Administratoren**
- **und zugrundeliegendes Java API jRQL**

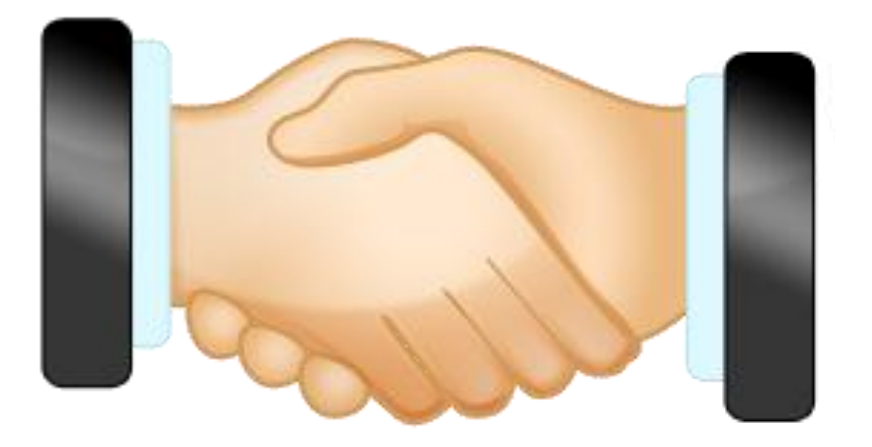

#### **Einführung – Gliederung**

### **Teil 1: 12 Plug-ins für Admins**

- **für alle WSMS Administratoren**
- **keine Java Kenntnisse notwendig!**
- **basieren auf jRQL**

### **Teil 2: Java API jRQL**

- **Nutzung benötigt Java Kenntnisse**
- **mit Dokumentation**
- **ohne Quelltext**

### **Teil 3: jRQL bei Hapag-Lloyd**

**Beispiele**

- **wie Hapag-Lloyd von jRQL profitiert**
- **was mit jRQL möglich ist**

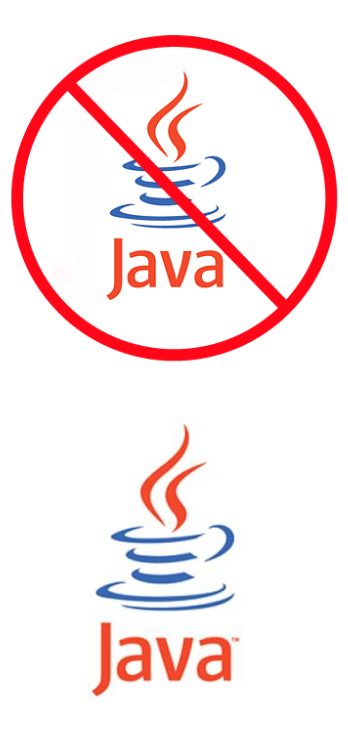

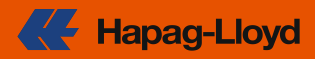

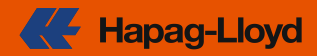

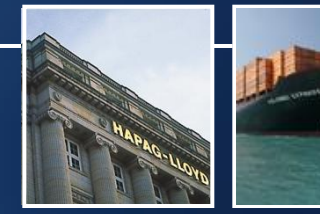

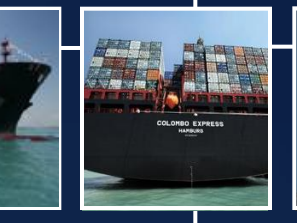

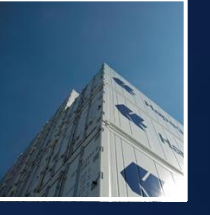

- **1. Einführung**
- **2. 12 Plug-ins für Admins**
- **3. jRQL API**
- **4. jRQL bei Hapag-Lloyd**

#### **12 Plugins für Admins – Überblick 1/2**

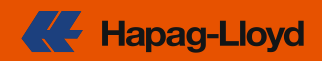

### **Die 12 Plug-ins**

- **beantworten Fragen meiner täglichen Arbeit**
- **stellen spezielle Aspekte dar**

**WSMS bot keine adäquaten Dialoge**

**hier Auszug aus Unofficial RedDot CMS blog**

**<http://www.reddotcmsblog.com/12-java-plugins-using-rql-api/>**

### **12 Plugins für Admins – Überblick 2/2**

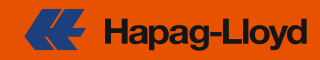

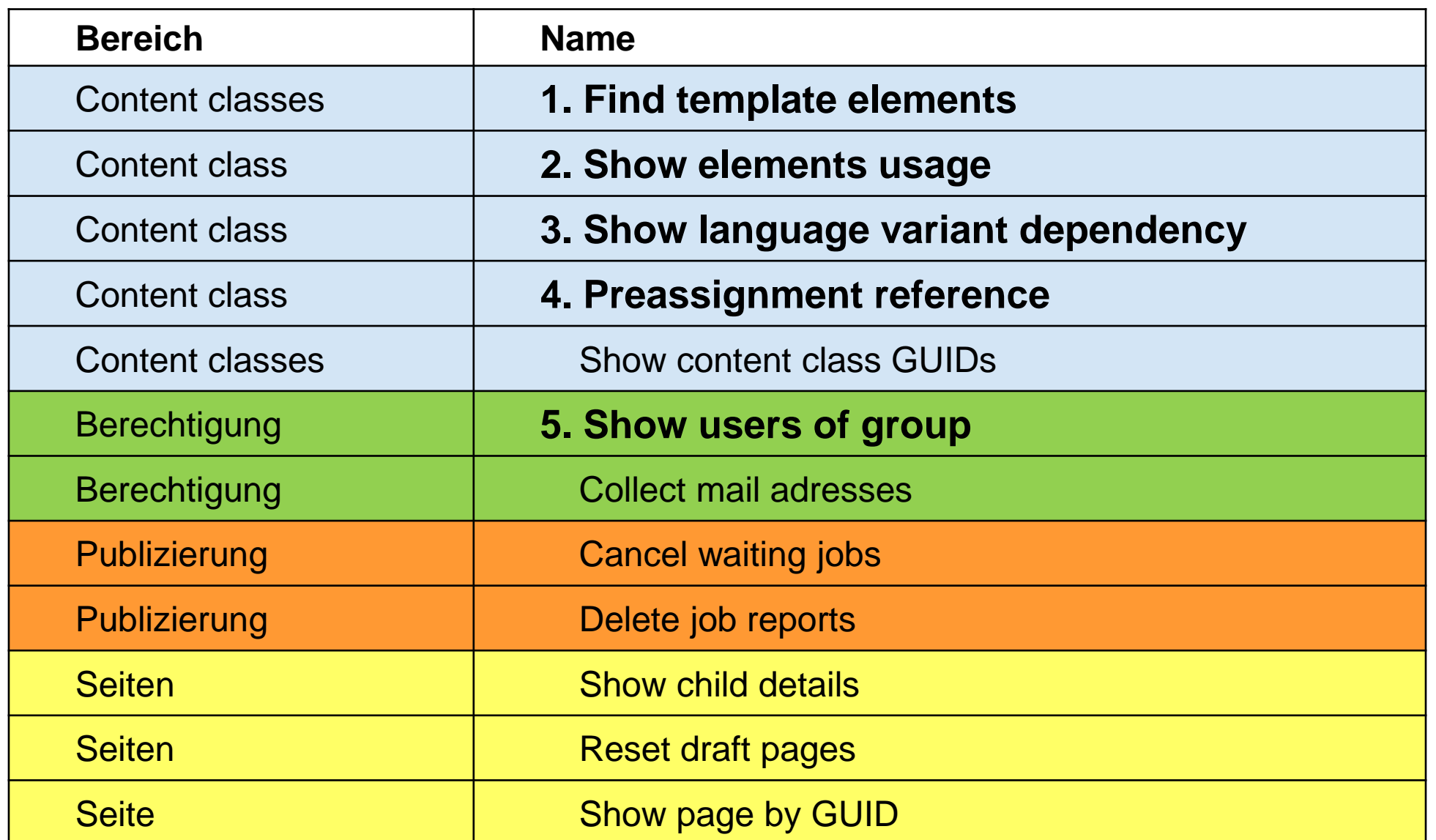

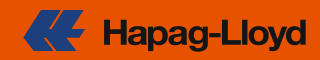

### **Frage**

**In welchen content classes ist ein bestimmtes Element vorhanden?**

### **Eingabe**

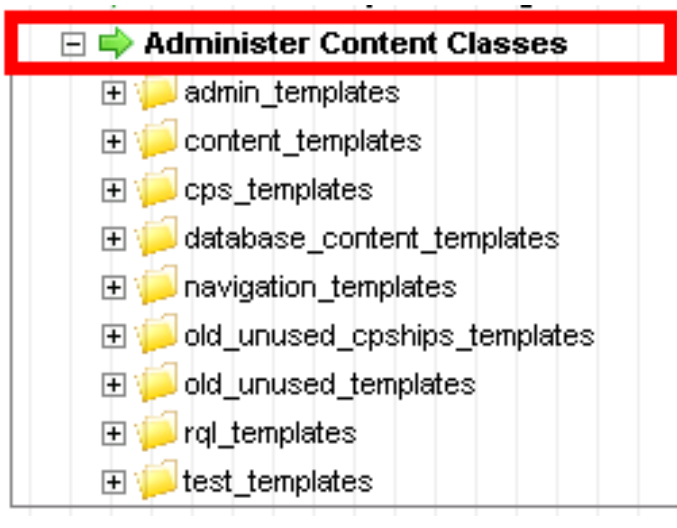

### **Antwort**

**Anzeige aller passenden Elemente aus allen content classes.**

- **Elementtyp**
- **Name (mit Wildcard)**

#### **Content classes - Find template elements 1/5**

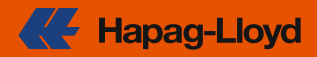

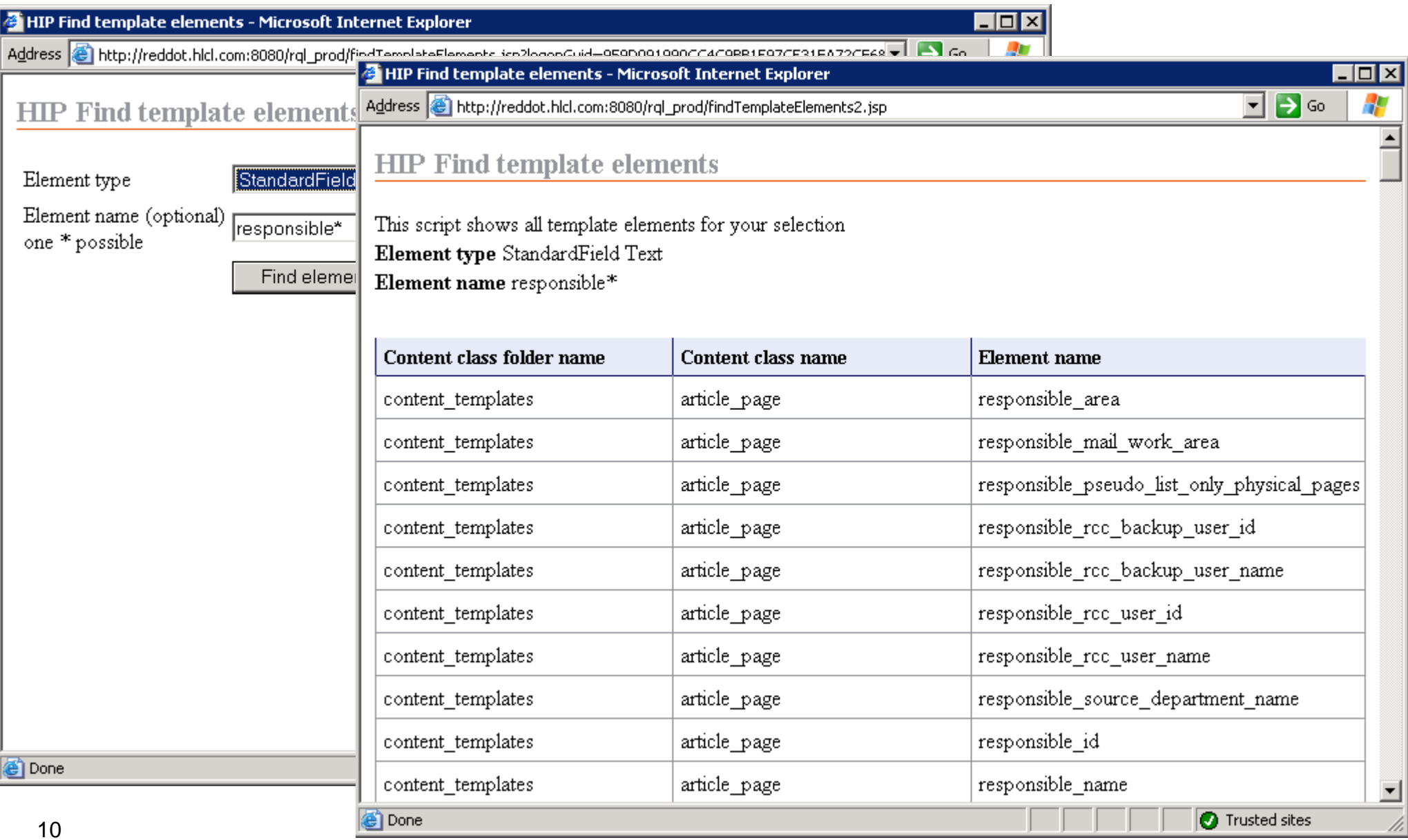

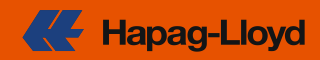

### **Frage**

**Welche Elemente einer content class kann ich löschen, sind unbenutzt?**

### **Eingabe Antwort**

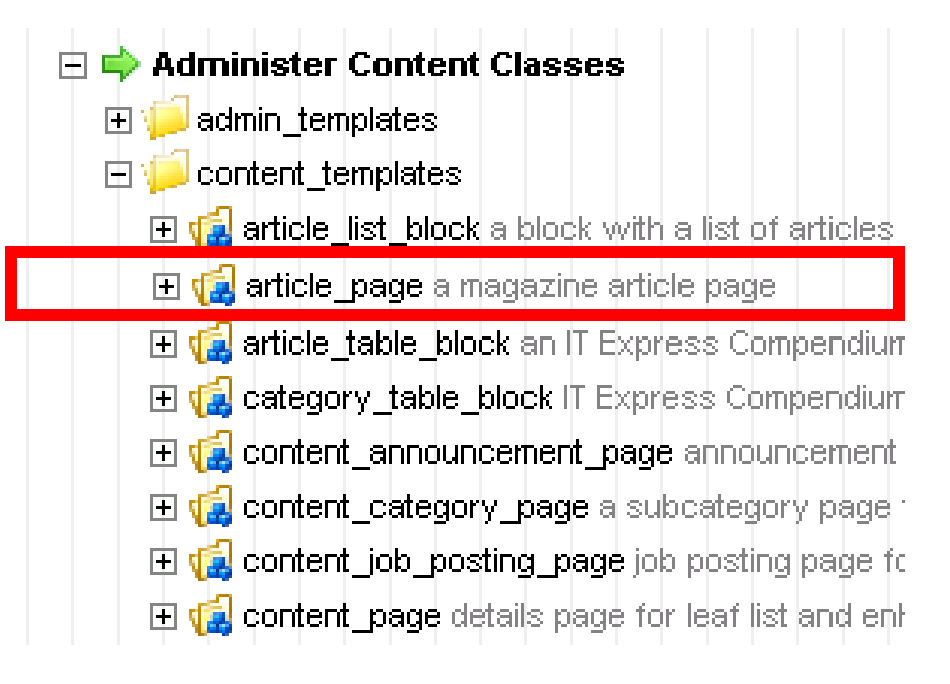

**Anzeige welche Elemente in welchen Templates benutzt werden.**

#### **Content class - Show elements usage 2/5**

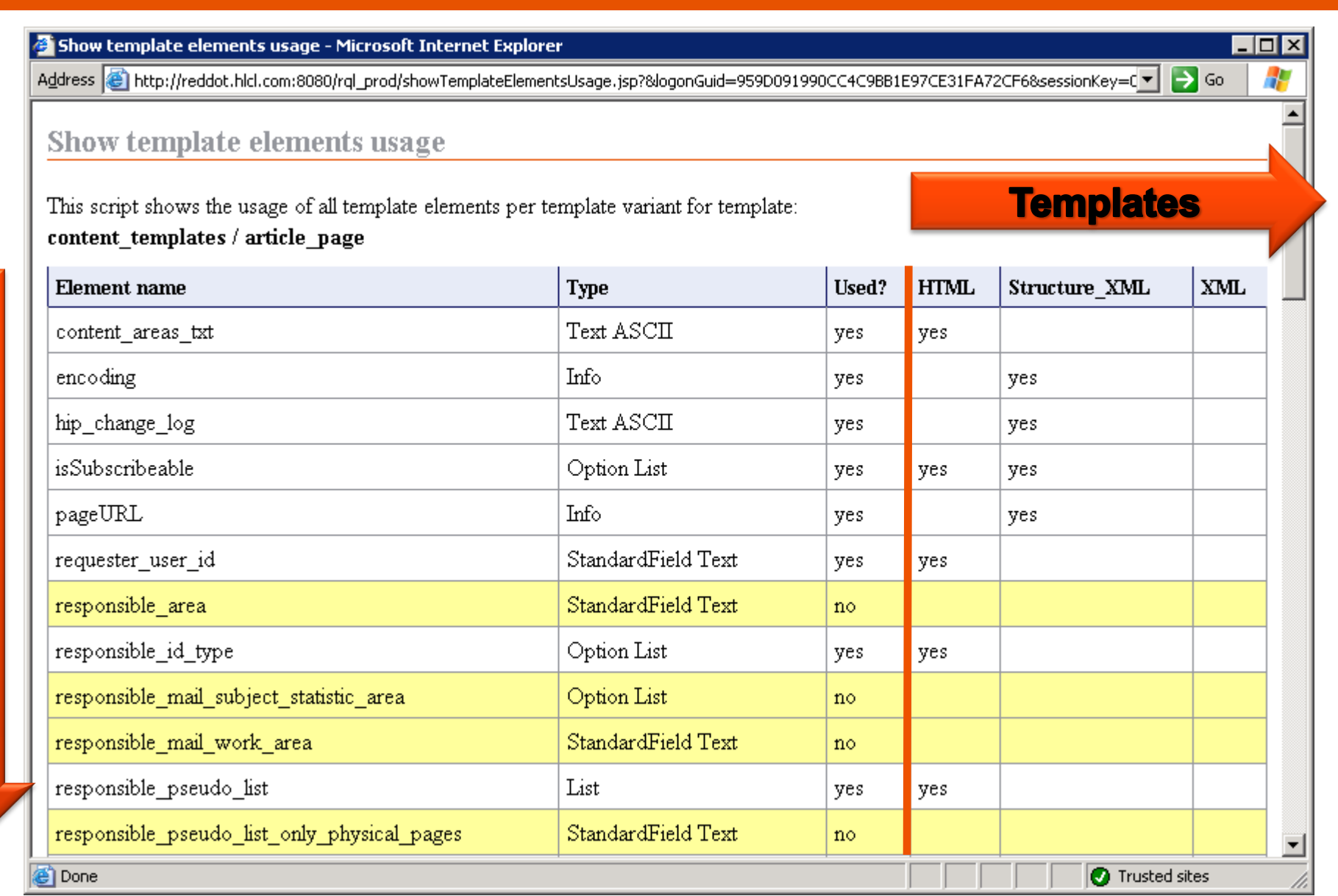

Elemente

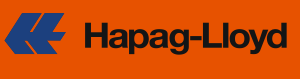

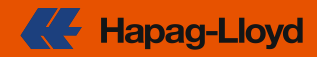

### **Frage**

**Kommen die Seiten einer content class in den Übersetzungsworkflow?**

### **Eingabe Antwort**

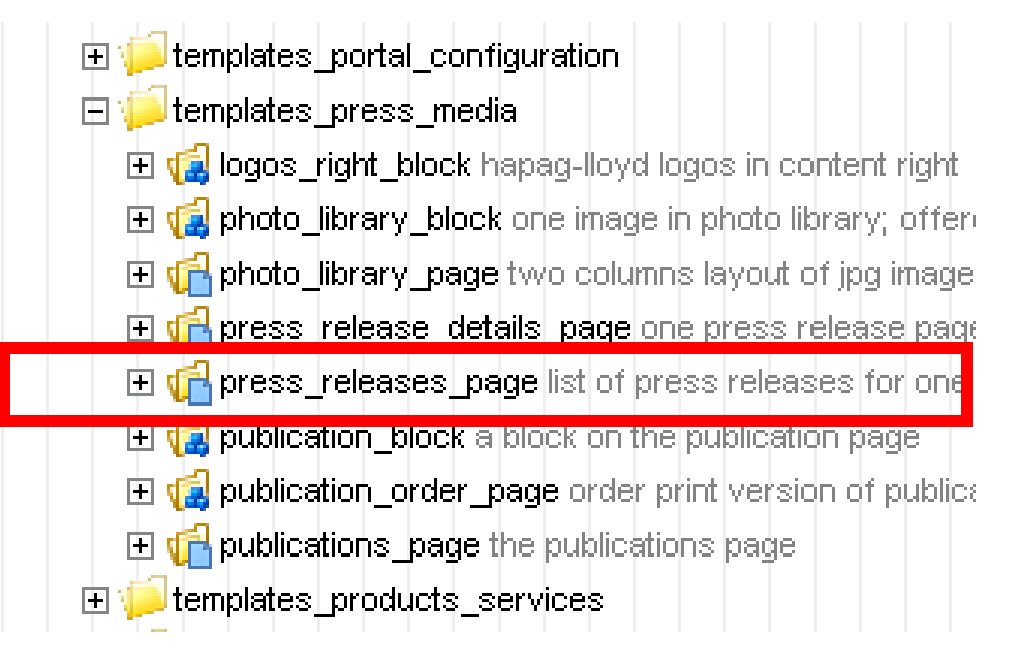

**Zeigt für alle Elemente an, ob es sprachvariantenabhängig oder –unabhängig konfiguriert ist.**

#### **Content class – Show language variant dependency 3/5**

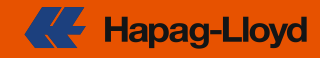

**… änderbar = OK**

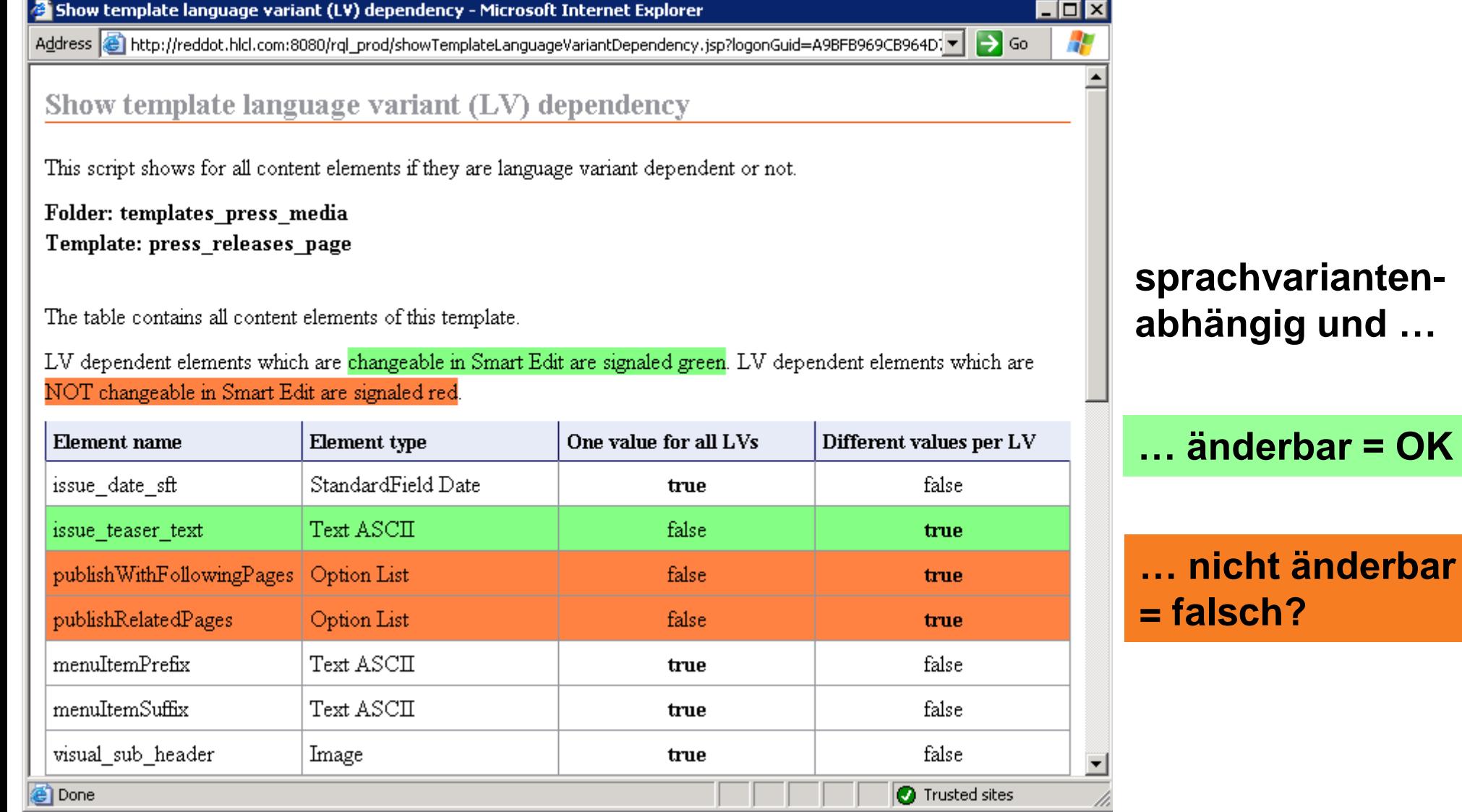

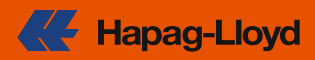

### **Frage**

**An welchen MultiLink-Templateelementen ist eine content class vorbelegt?**

### **Eingabe**

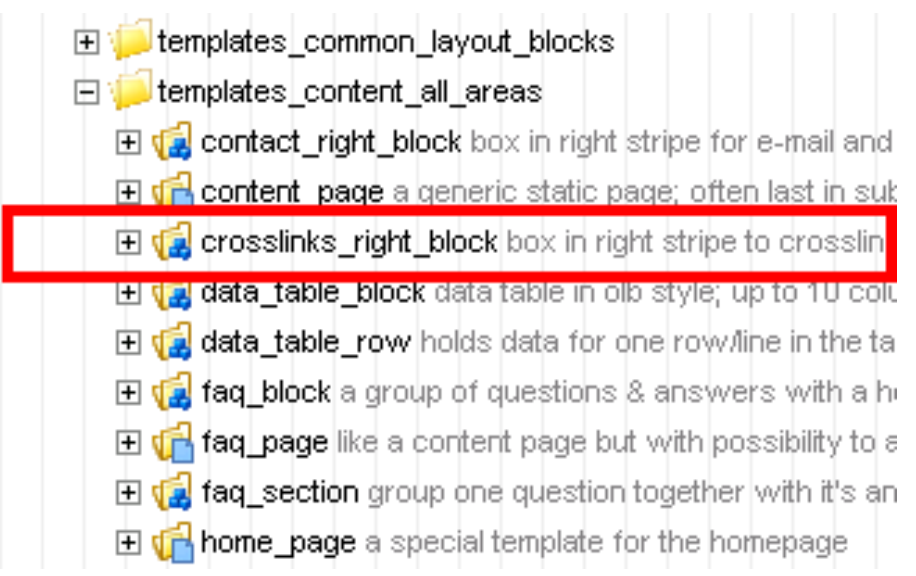

### **Antwort**

**Zeigt alle Templateelemente aller content classes an, an denen die ausgewählte content class vorbelegt ist.**

- **alle Folder oder**
- **ein bestimmter Folder**

#### **Content class - Preassignment reference 4/5**

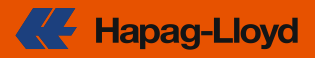

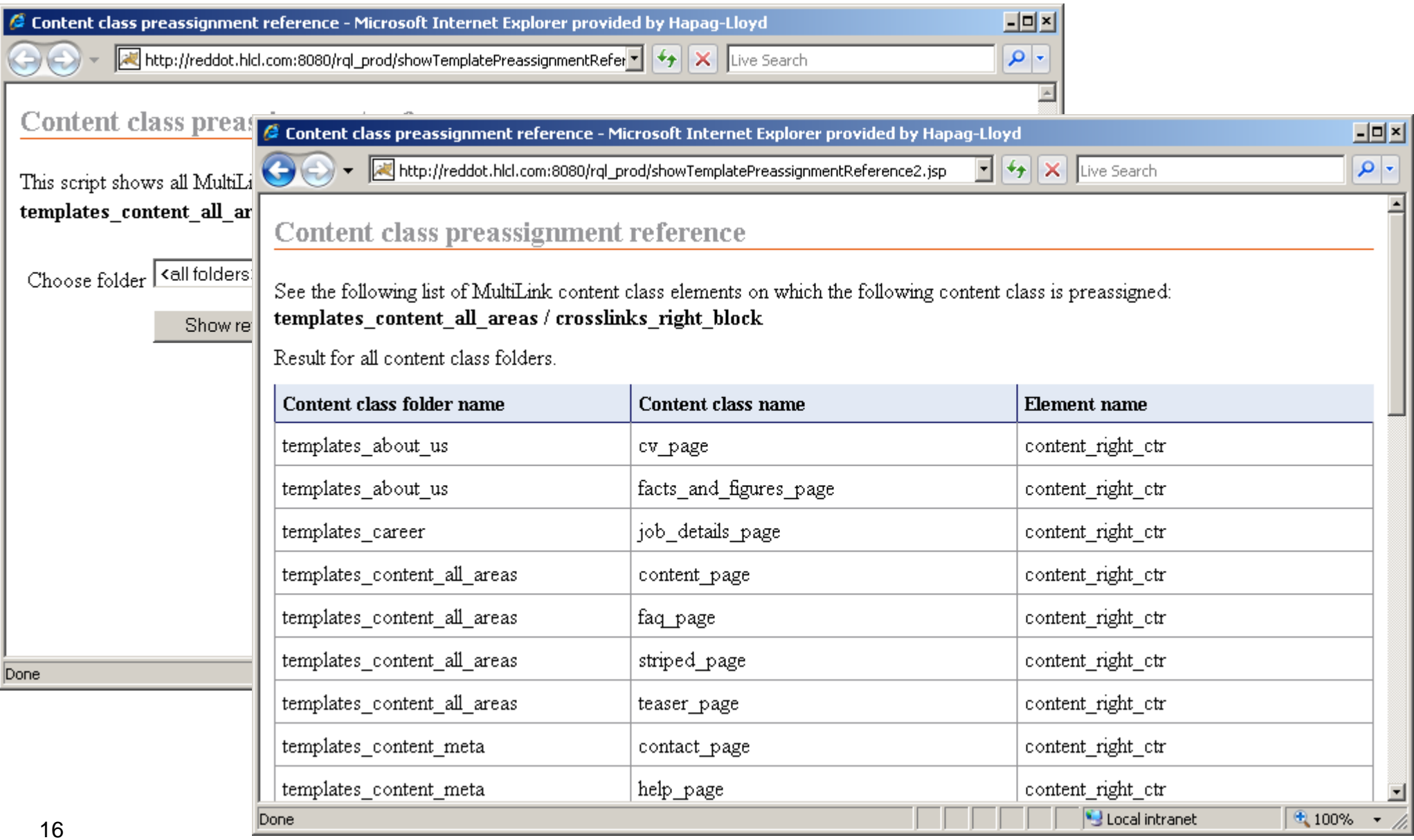

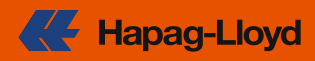

### **Frage**

**Kann ich direkt im SmartTree ermitteln, ob ein Benutzer an einer Seite berechtigt ist?** 

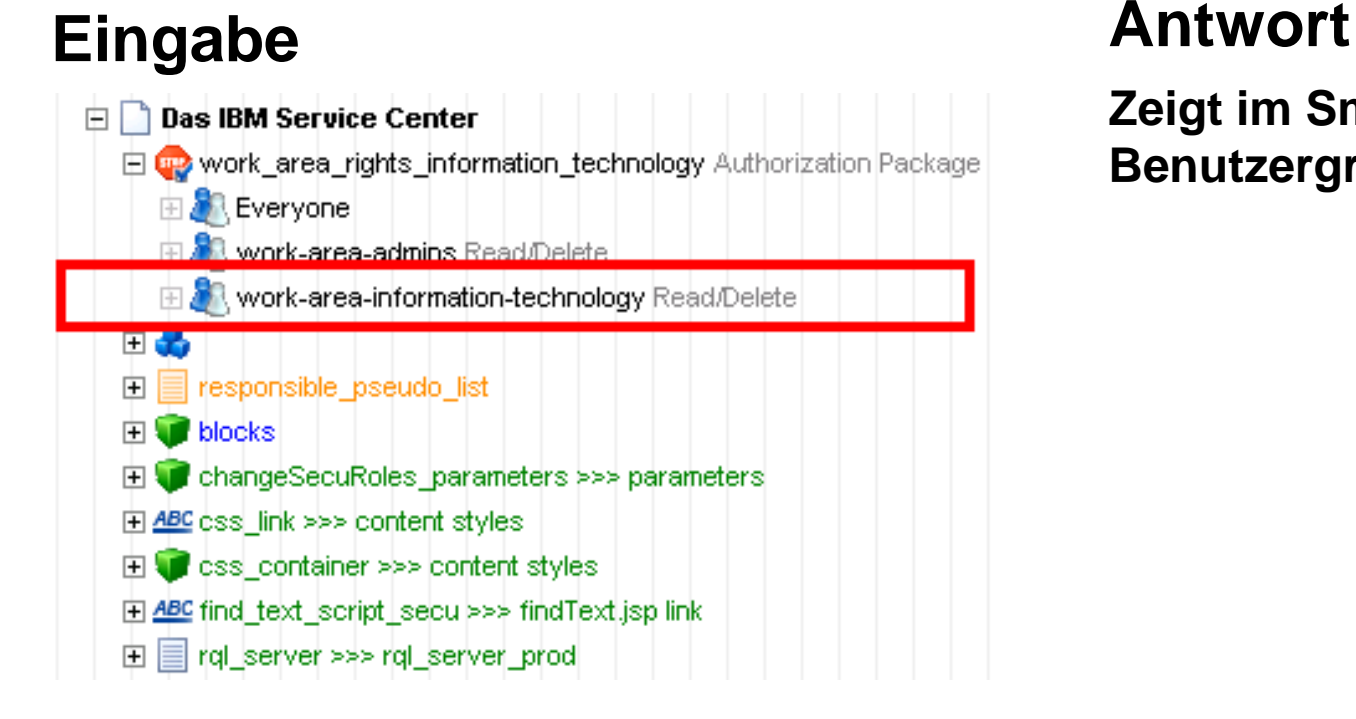

**Zeigt im SmartTree alle Benutzer einer Benutzergruppe direkt an.**

#### **Berechtigung - Show users of group 5/5**

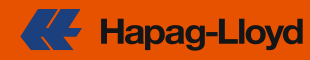

#### Show users of group - Microsoft Internet Explorer

Address **8** http://reddot.hlcl.com:8080/rql\_prod/showUsersInGroup.jsp?logonGuid=A9BFB969CB964D7BB80F75D63030A144&sessionKey=8E9EC  $\Rightarrow$  Go

#### Show users of group

You selected the user group work-area-information-technology

#### **spart Wechsel in den ServerManager**

 $\blacksquare$  $\blacksquare$  $\times$ 

Æ

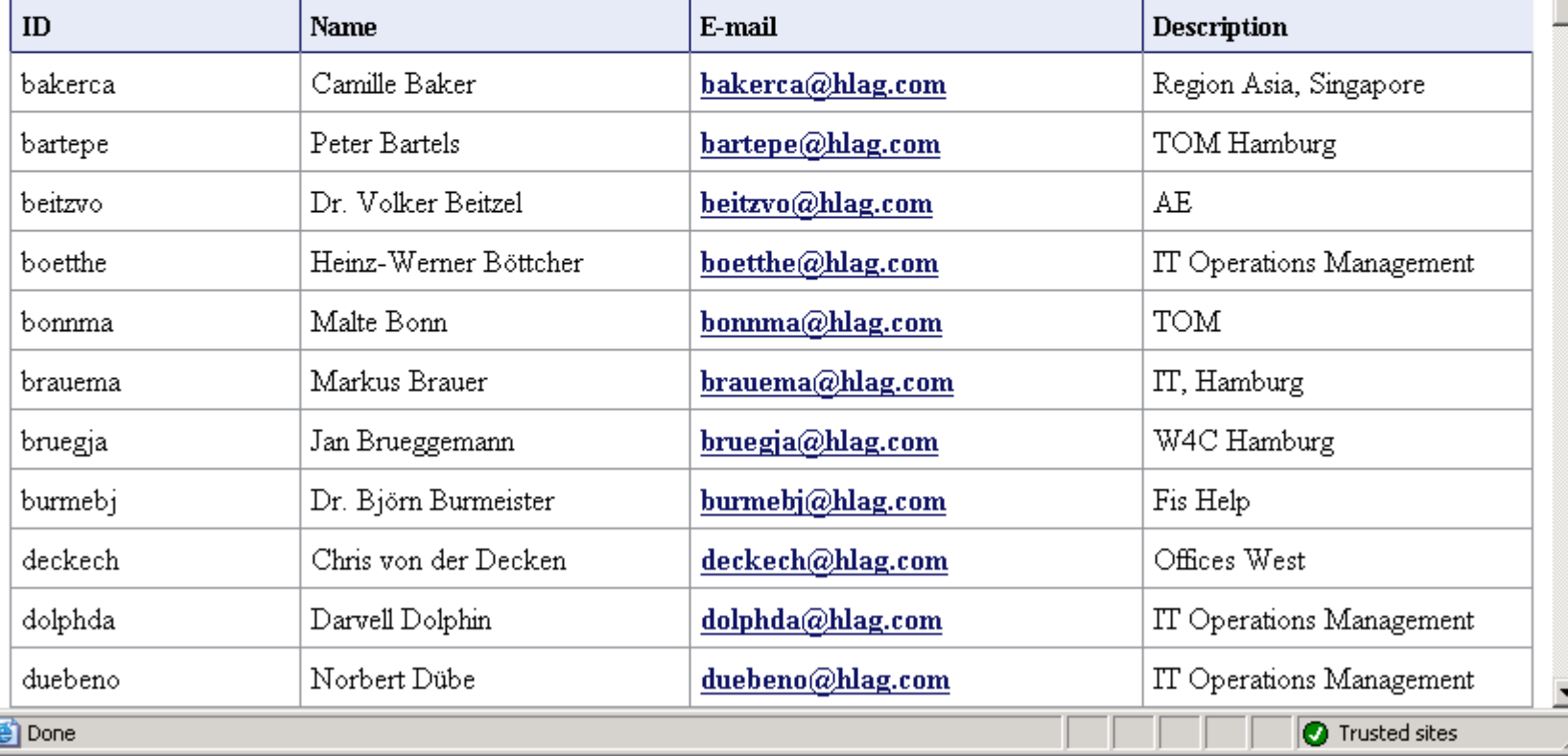

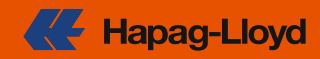

### **weitere Informationen**

**Unofficial RedDot CMS blog**

**<http://www.reddotcmsblog.com/12-java-plugins-using-rql-api/>**

- **Beschreibung aller Plug-ins**
- **download inklusive Applikationsserver**
- **Installationsanleitung**

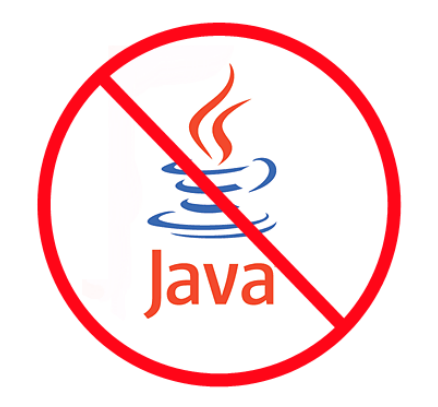

## **Kein Java Know-how notwendig!**

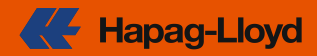

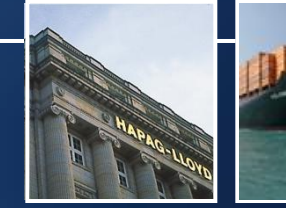

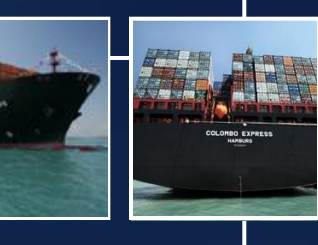

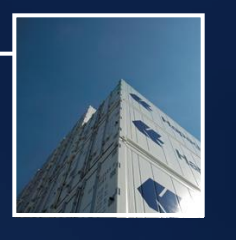

- **1. Einführung**
- **2. 12 Plug-ins für Admins**
- **3. jRQL API**
- **4. jRQL bei Hapag-Lloyd**

#### **Was ist jRQL?**

- **Basis aller Plug-ins**
- **Application Programming Interface (API)**
- **objektorientiert**
- **Java 5**
- **im Kern ~ 100 Klassen**
- **zusätzlich ~ 45 Hilfsklassen**
- **kapselt ~ 160 RQL Kommandos**
- **auch undokumentierte**
- **getestet in CMS 7.5 und MS 9**

### **siehe jRQL Blog**

**<http://jrql.wordpress.com/>**

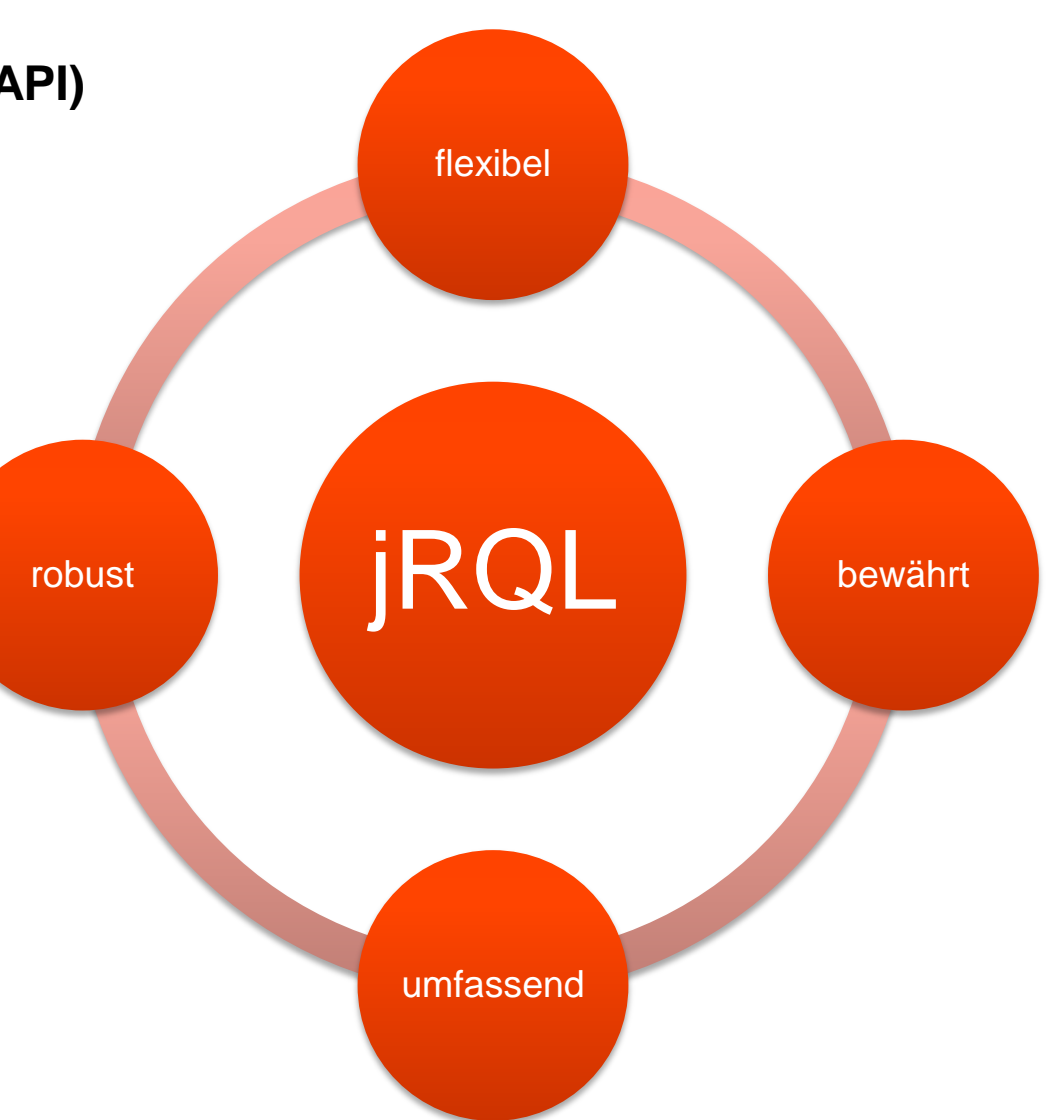

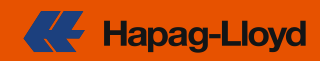

#### **Wie funktioniert jRQL?**

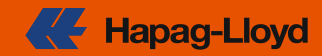

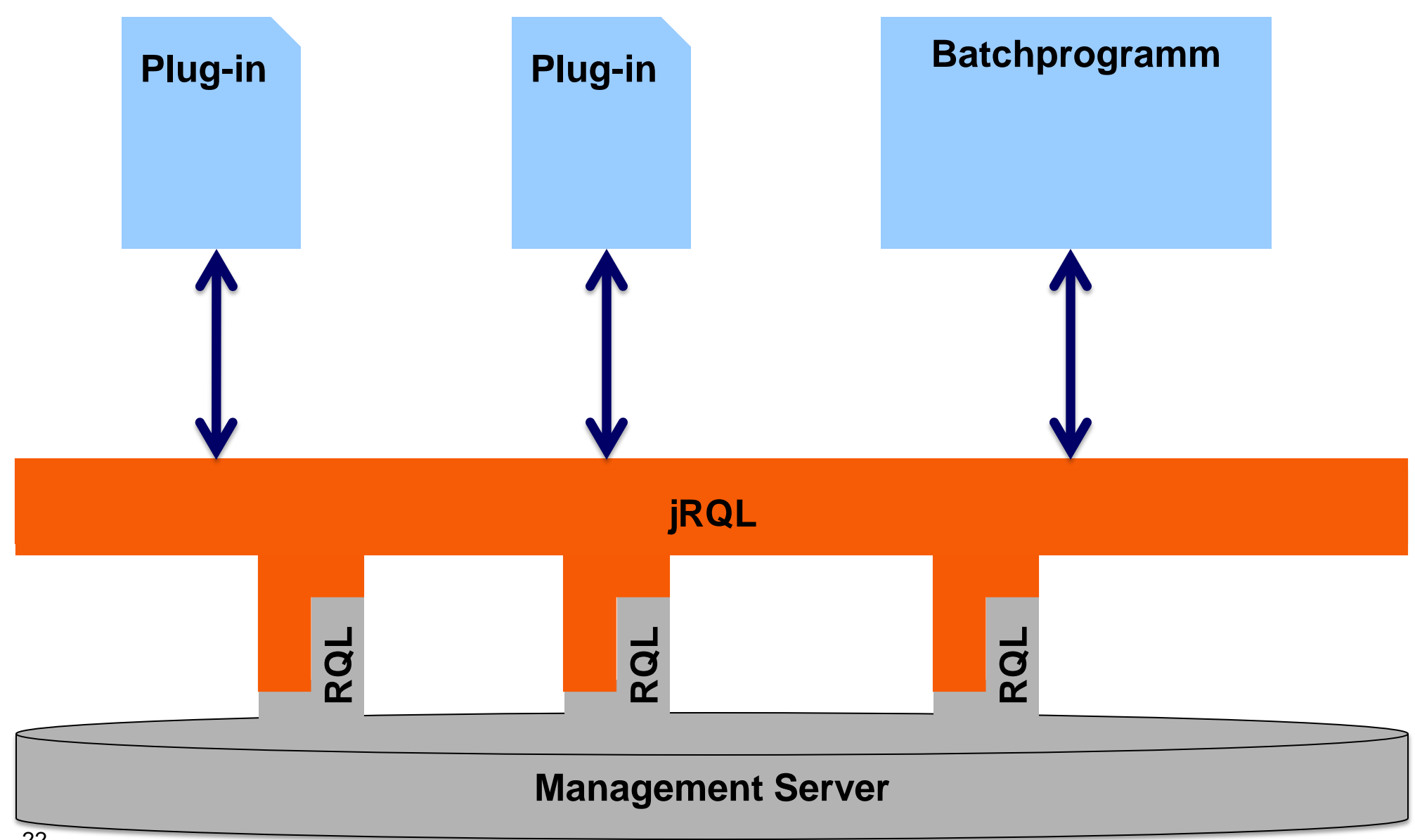

#### **Vorteile der zusätzlichen Schicht**

#### **Objektorientiert**

- **trennt das Was vom Wie**
- **RQL XML Verarbeitung versteckt**
- **übersichtlich und elegant**

### **Kapselung**

- **1 RQL Kommando = 1 Implementierung**
- **Objekte speichern RQL Ergebnisse**
- **jedes jRQL Objekt kann RQL Kommandos starten**
- **geringe Releaseabhängigkeit**
- **high-level-API**
- **nachträgliche Verbesserung möglich**

#### **Wiederverwendung**

- **beschleunigt Neuentwicklung**
- **reduziert Testaufwand**

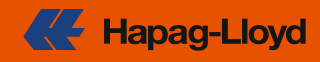

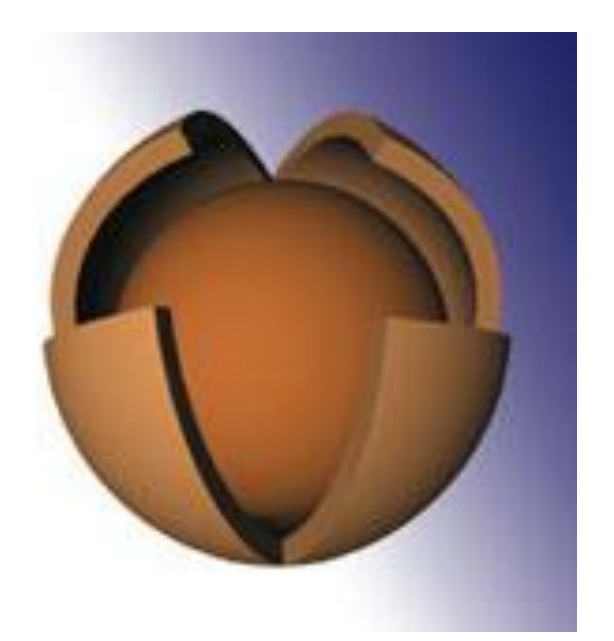

#### **Was kann jRQL? - Übersicht**

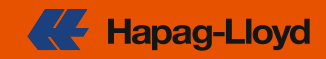

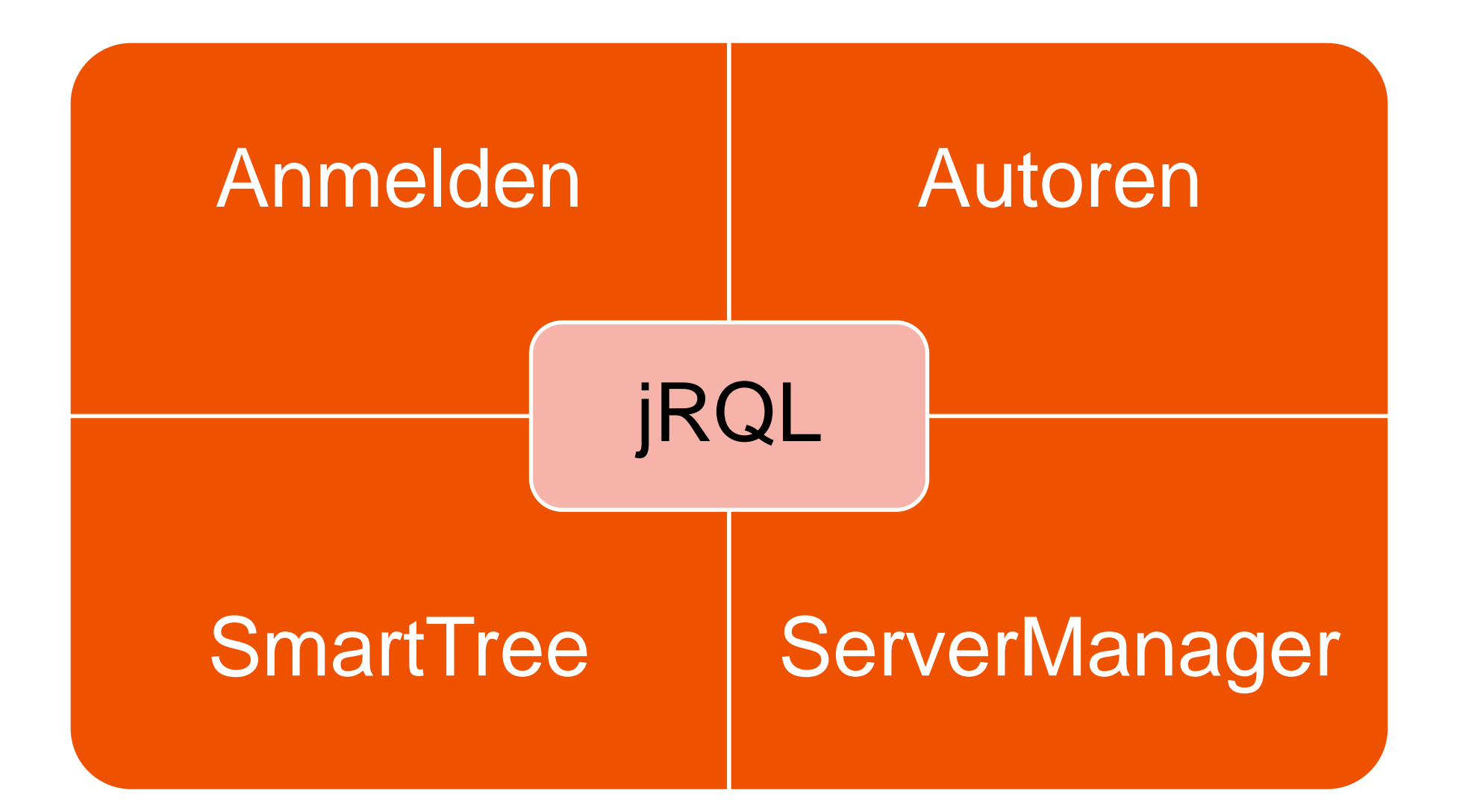

#### **Was kann jRQL? – Bereich 1 - Anmelden 1/2**

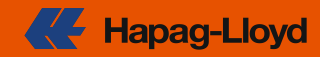

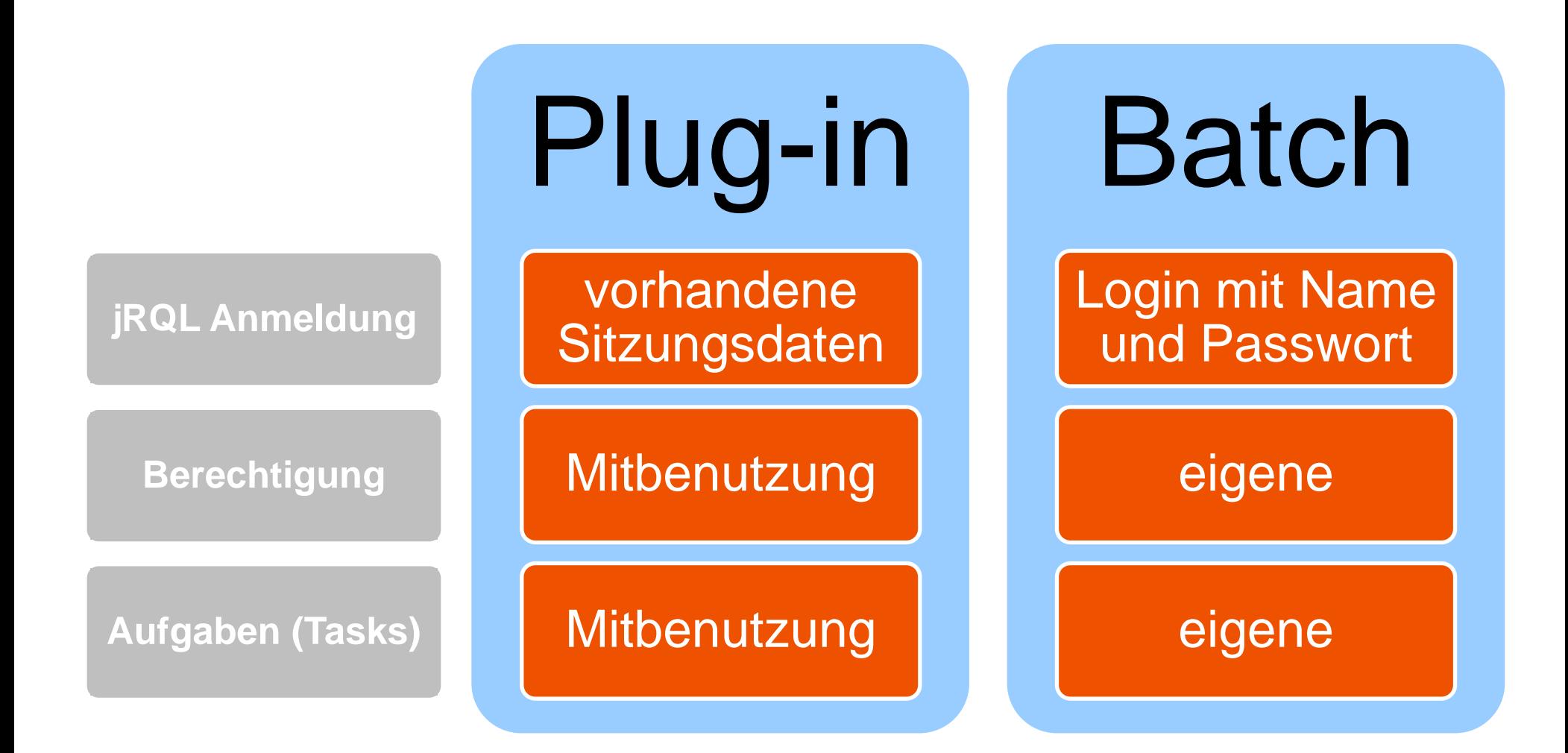

#### **Was kann jRQL? – Bereich 1 - Anmelden 2/2**

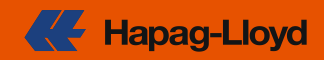

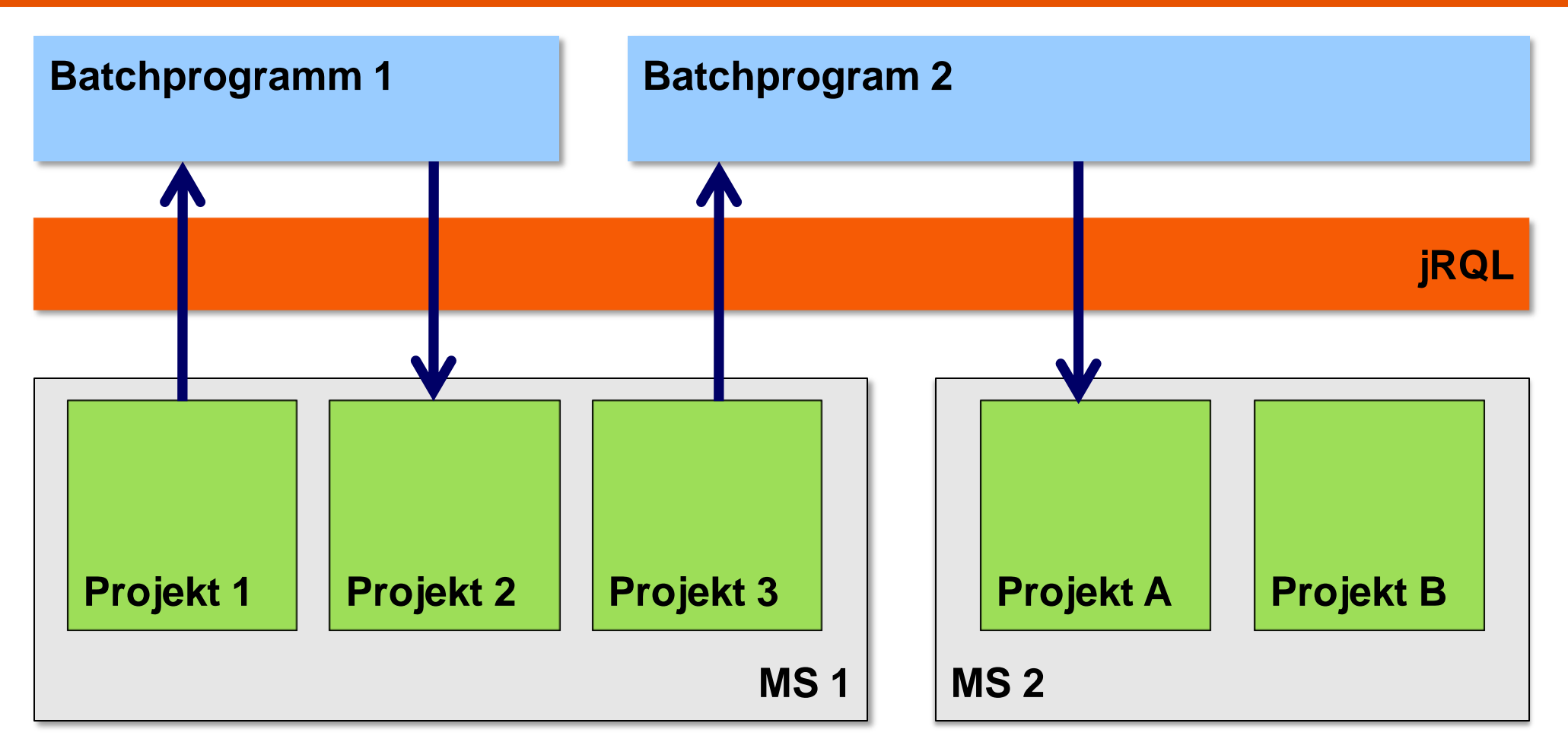

#### **gleichzeitiger Zugriff auf**

- **beliebig viele Projekte und**
- **beliebig viele WSMS**

#### **Was kann jRQL? – Bereich 2 - Autoren**

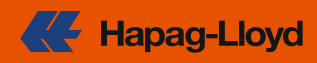

#### **Inhaltselemente bearbeiten**

- **Standardfelder**
- Text
- Image
- Media
- inklusive Vorgabewerte

#### **Liste und Container**

- Seite(n)
	- erstellen
	- abhängen
	- verschieben
	- verknüpfen

#### close content page @ [ID=8592] . Dos and don'ts for authors ← Back one Page edit text ● edit bottom space ● (bottom space=yes, normal (defa Beside this general rules, please see the more special dos and don'ts for manuals  $1$  You should...  $1.1$  ... always remember the reader Try to be a novice reader. Is the text understandable? Is the information structured o 1.2. create uniform pages

#### **Seite**

 $\bullet$  …

- Publizierung starten
- Workflow
	- Status anzeigen
	- Aktionen auslösen

**vollständige Liste aller Funktionen (JavaDoc) auf <http://jrql.110mb.com/>**

• …

#### **Was kann jRQL? – Bereich 3 - SmartTree**

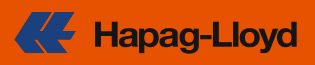

#### **Content class bearbeiten**

- Plug-ins zuweisen
- Elemente löschen
- Festes Stylesheet setzen
- Standardfeld Text erstellen
- MultiLinks referenzieren, inklusive aller Seiten

#### **Publizierung**

 $\sim$   $\sim$   $\sim$ 

- Exportpakete aufbauen
- Jobs und Reports verwalten

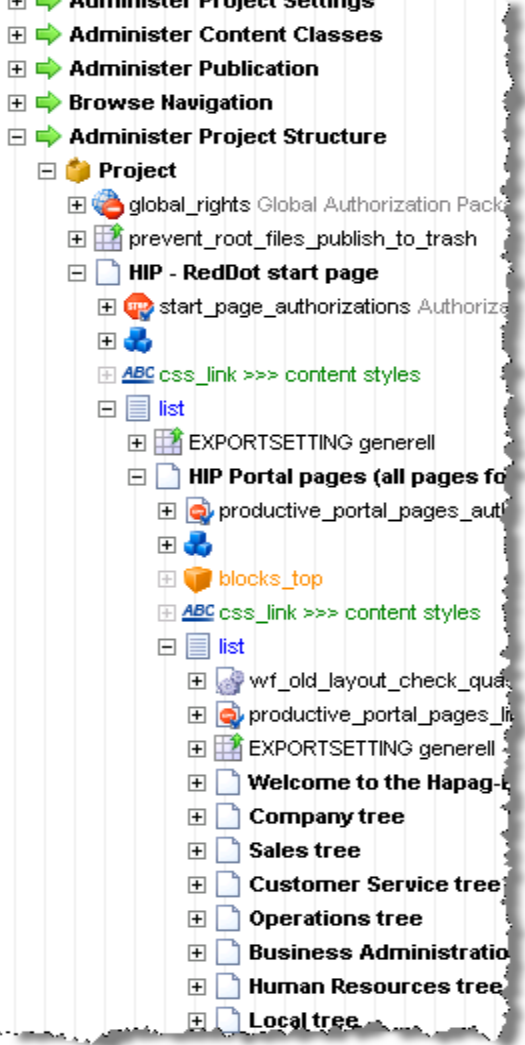

والمتفارق فالمراجعا والمتعاد والمنافرة والأسا

**vollständige Liste aller Funktionen (JavaDoc) auf <http://jrql.110mb.com/>**

• …

#### **Was kann jRQL? – Bereich 4 - ServerManager**

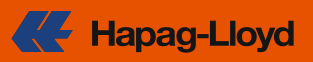

#### **Benutzer und Gruppen**

- Eigenschaften lesen
- Benutzer einer Gruppe hinzufügen
- Benutzer abmelden

#### **Projekte**

• …

- sperren
- freigeben
- **Export starten**

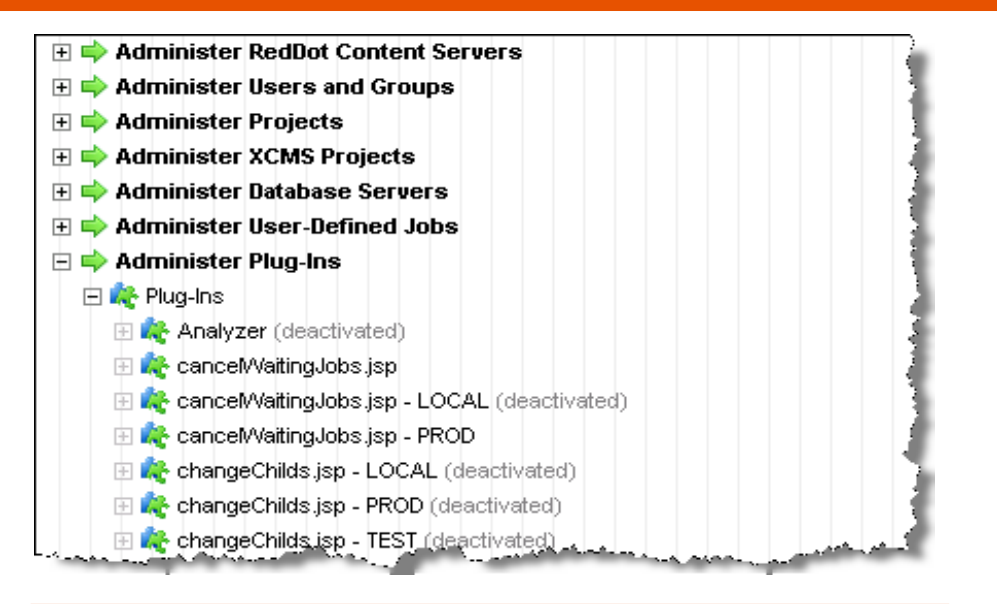

#### **Plug-in**

- aktivieren
- deaktivieren
- an content class zuweisen

• …

**vollständige Liste aller Funktionen (JavaDoc) auf <http://jrql.110mb.com/>**

• …

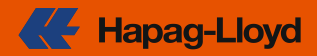

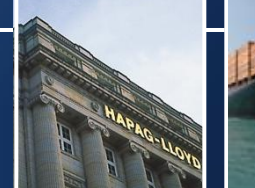

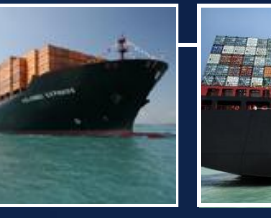

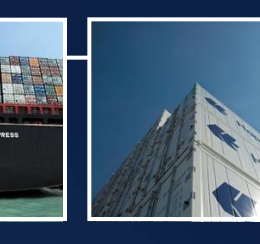

- **1. Einführung**
- **2. 12 Plug-ins für Admins**
- **3. jRQL API**
- **4. jRQL bei Hapag-Lloyd**

#### **jRQL bei Hapag-Lloyd – Überblick**

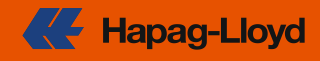

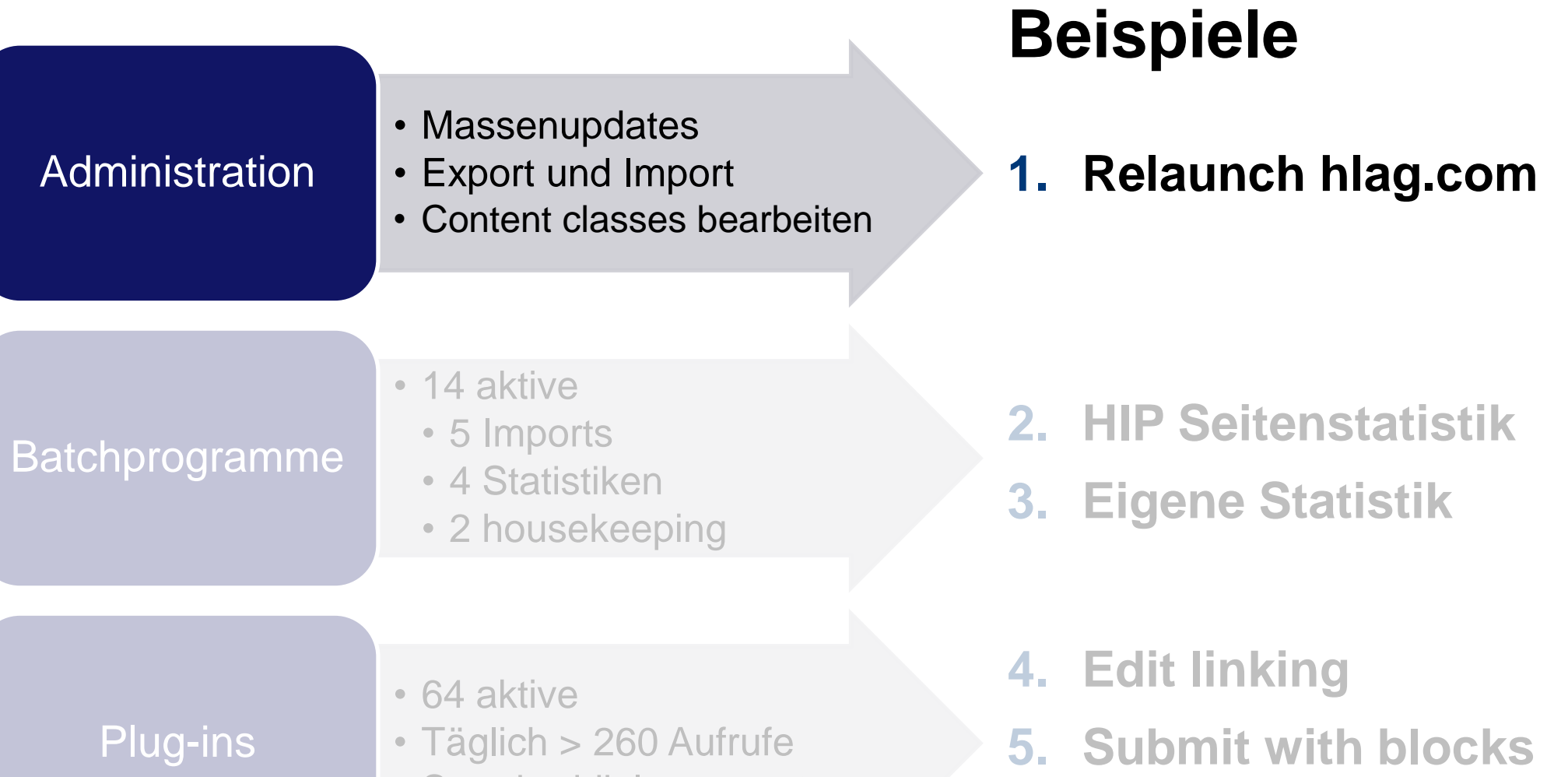

• Standarddialoge ersetzt

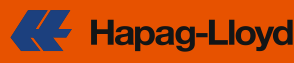

#### **Anforderung Publizierungskonfiguration**

- **30 Projektvarianten (5 Templates x 6 Umgebungen)**
- **4 Sprachvarianten**
- **20 Exportpakete**

#### **jRQL kann:**

- **Publizierungsstruktur erstellen und navigieren**
- **im Publizierungspaket neue PV / SV Kombination hinzufügen**
- **an Kombination** 
	- **Publizierungsziele bearbeiten**
	- **Ordner in publizierte Seiten setzen**

#### **Vorteile**

- **hat viel Zeit gespart**
- **keine Flüchtigkeitsfehler**

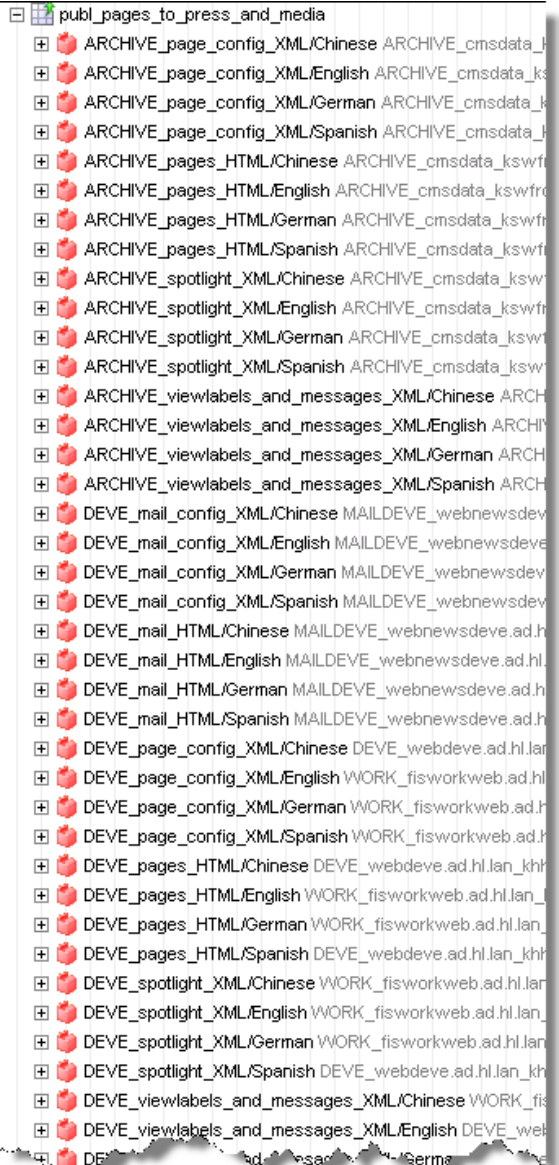

#### **jRQL bei Hapag-Lloyd – Administration - Relaunch hlag.com 2/2**

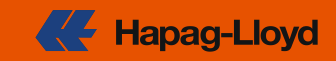

#### **Anforderung Massendaten migrieren, z.B.**

- **220 Pressemitteilungen**
- **300 Büroseiten mit 2300 Kontaktzeilenseiten**

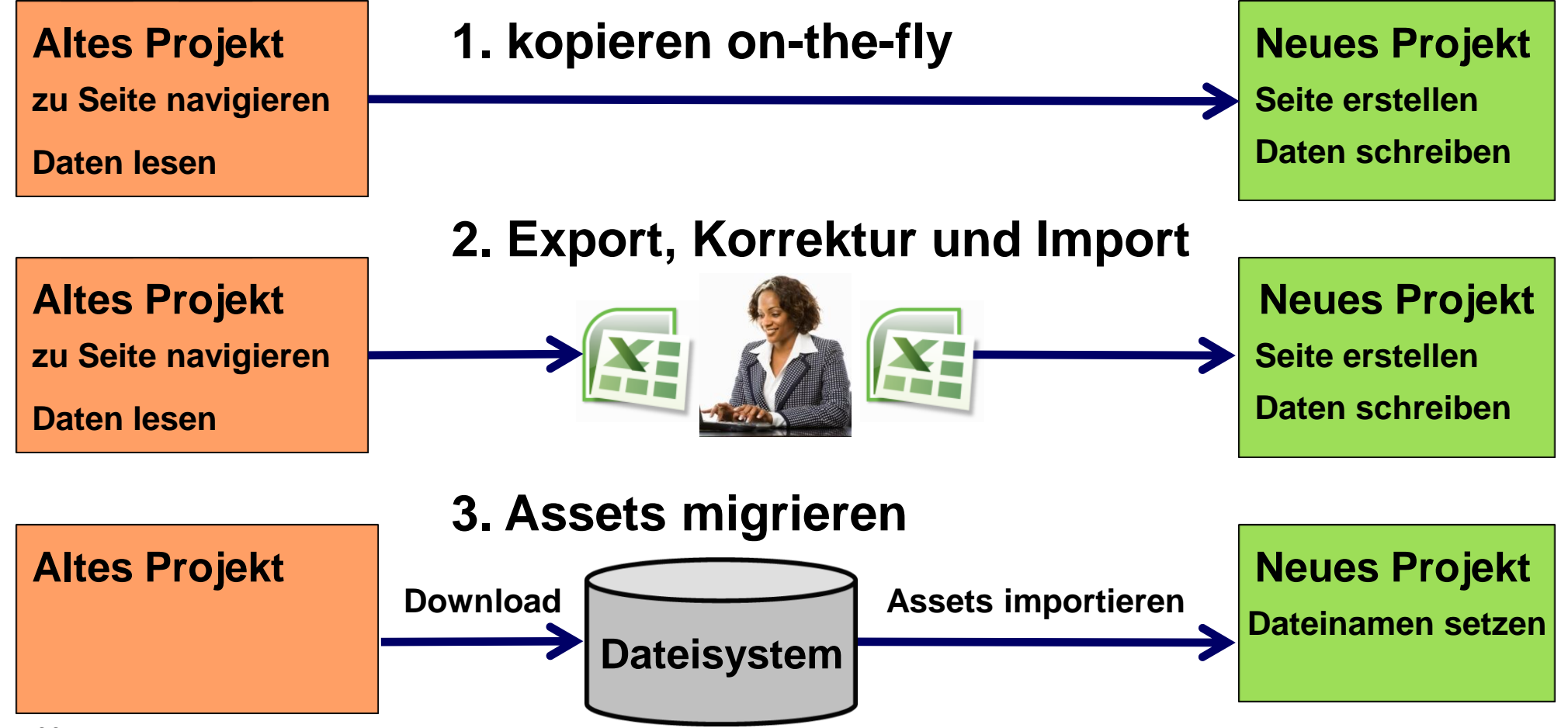

#### **jRQL bei Hapag-Lloyd – Batchprogramme**

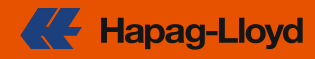

## **Beispiele**

- Massenupdates
- Export und Import
	- Content classes bearbeiten

### **1. Relaunch hlag.com**

#### Batchprogramme

Plug-ins

**Administration** 

- 14 aktive
	- 5 Imports
	- 4 Statistiken
	- 2 housekeeping

- 64 aktive
	- Täglich > 260 Aufrufe
	- Standarddialoge ersetzt
- **2. HIP Seitenstatistik**
- **3. Eigene Statistik**

- **4. Edit linking**
- **5. Submit with blocks**
- **6. Publish page**

#### **Allegary Hapaq-Lloyd**

### **Frage**

**Welche Benutzer haben in der letzten Woche welche Seiten erstellt oder geändert?**

### **Eingabe**

- **Benutzername und Passwort**
- **Startseite**

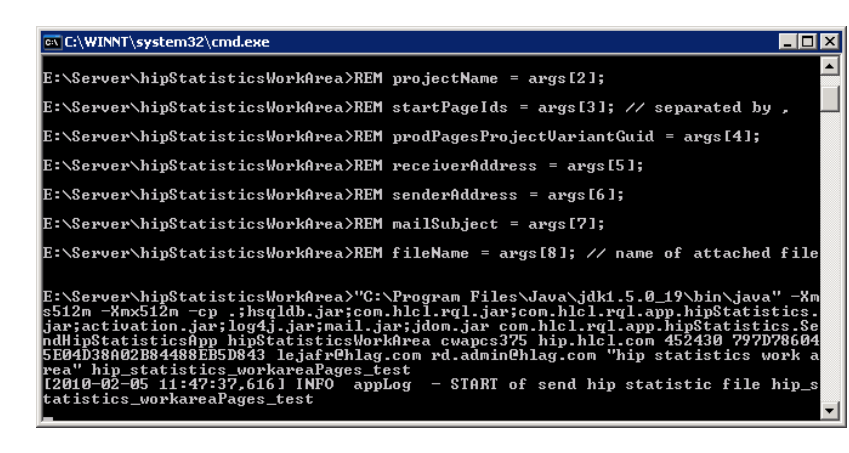

### **Antwort**

- **sammelt alle physischen Seiten unter Startseite**
- **ermittelt Details physischer Seiten**
- **erstellt eine Excel-Datei**

#### **jRQL bei Hapag-Lloyd – Batchprogramme - HIP Seitenstatistik 2/2**

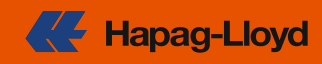

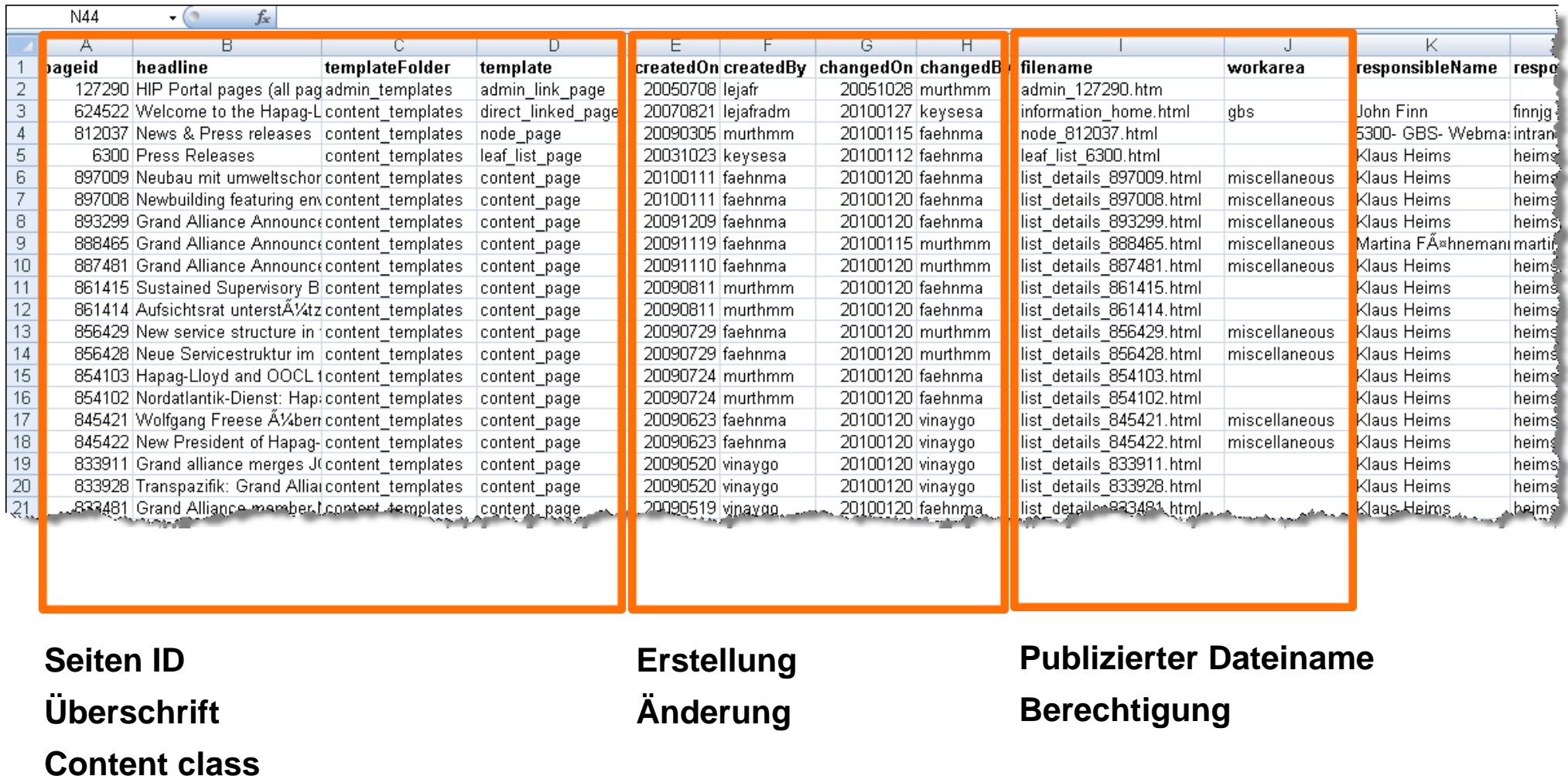

### **jRQL sammelt physische Seiten**

- **fertige Komponente mitgeliefert**
- **Beispielprogramm im jRQL download enthalten**

### **Vorbedingungen**

- **alle content classes markieren, die physische Seiten definieren**
- **implementieren, was für eine physische Seite getan werden soll**

### **Anleitung im jRQL Blog**

**<http://jrql.wordpress.com/2009/12/15/do-something-for-all-physical-pages-in-a-project/>**

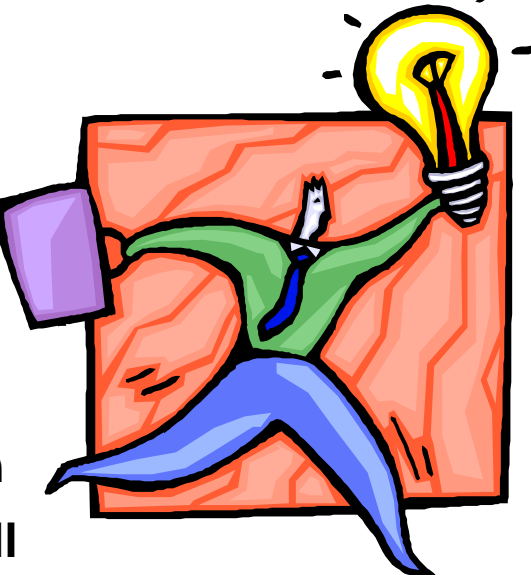

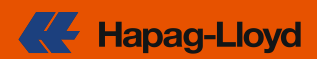

#### **jRQL bei Hapag-Lloyd – Plug-ins**

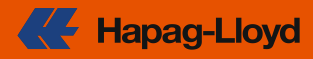

## **Beispiele**

- Massenupdates
- Export und Import
- Content classes bearbeiten

### **1. Relaunch hlag.com**

### **Batchprogramme**

Plug-ins

**Administration** 

- 14 aktive
	- 5 Imports
	- 4 Statistiken
	- 2 housekeeping

**2. HIP Seitenstatistik**

**3. Eigene Statistik**

- 64 aktive
	- Täglich > 260 Aufrufe
	- Standarddialoge ersetzt
- **4. Edit linking**
- **5. Submit with blocks**
- **6. Publish page**

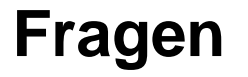

**An welchen MultiLinks ist eine Seite verknüpft?** 

### **Eingabe Antwort**

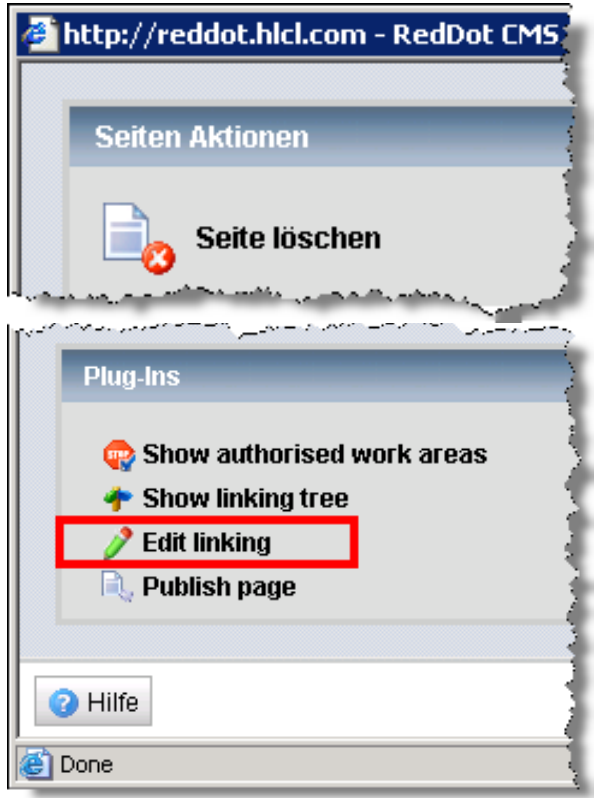

**Anzeige aller MultiLinks, an denen die geöffnete Seite verknüpft ist.**

**A Hapag-Lloyd** 

- **Verknüpfung lösen**
- **Hauptlink wählen**

#### **jRQL bei Hapag-Lloyd – 1. Plug-in - Edit linking 2/2**

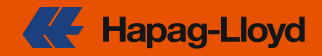

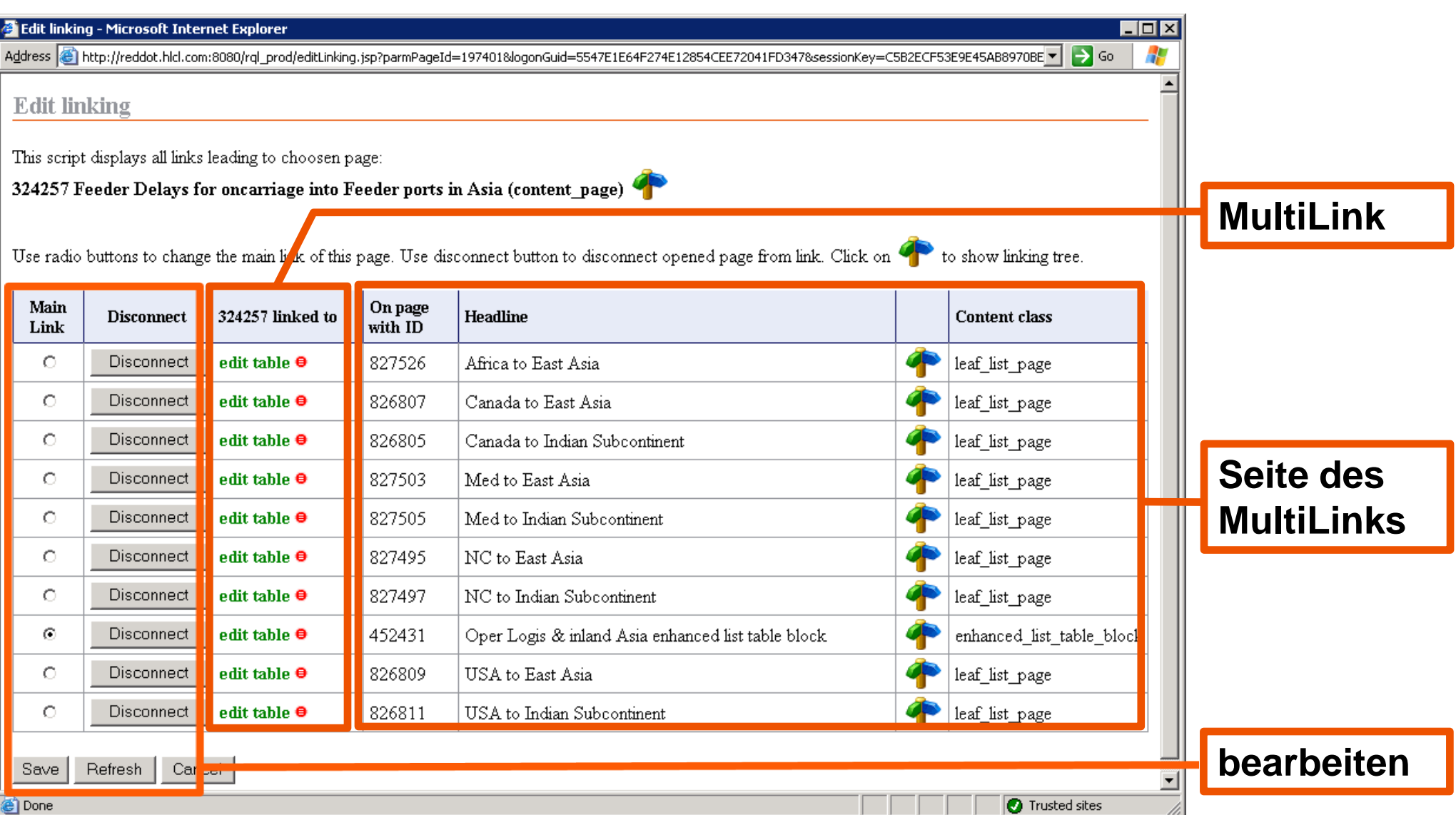

### **Frage**

**Wie findet ein Autor alle Blockseiten zu einer physischen Seite, wenn er alle in einem Schritt bestätigen möchte?**

### **Eingabe Antwort**

## ▼ Bemerkungen ▼ Seiteninformationen show filename<mark>l</mark> submit with blocks <mark>bage preview</mark>! Bottom V

#### **Ermittlung der Struktur der physischen Seite und Bestätigung aller Blockseiten im Entwurf mit einem Klick.**

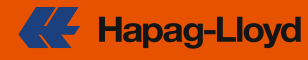

#### **jRQL bei Hapag-Lloyd – 2. Plug-in - Submit with blocks 2/2**

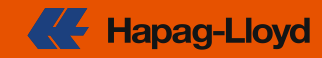

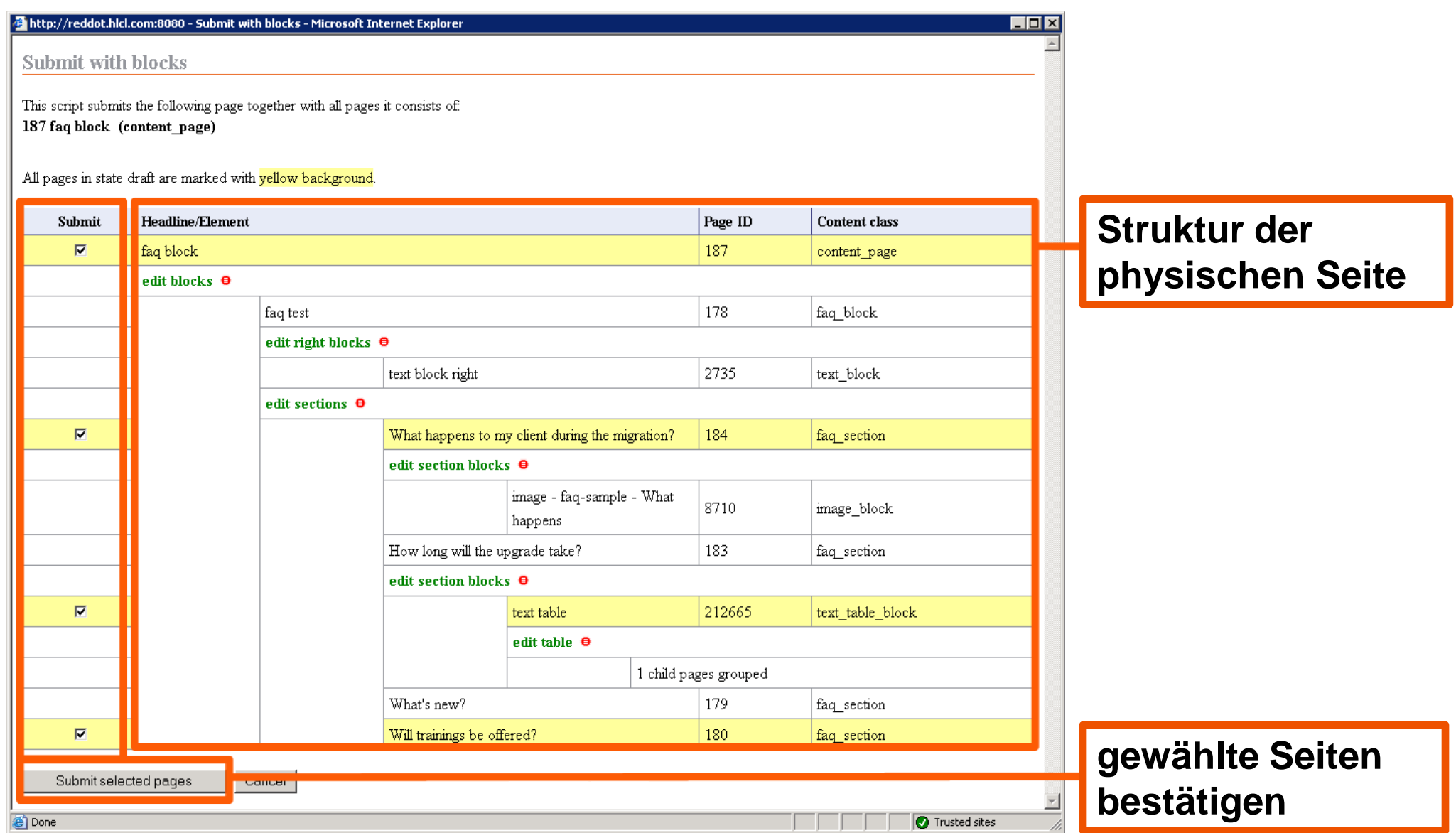

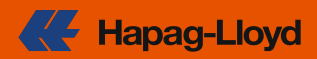

### **Frage**

**Welche Projekt- und Sprachvarianten muss ein Benutzer wählen, wenn er eine Seite publizieren möchte?**

### **Eingabe Antwort**

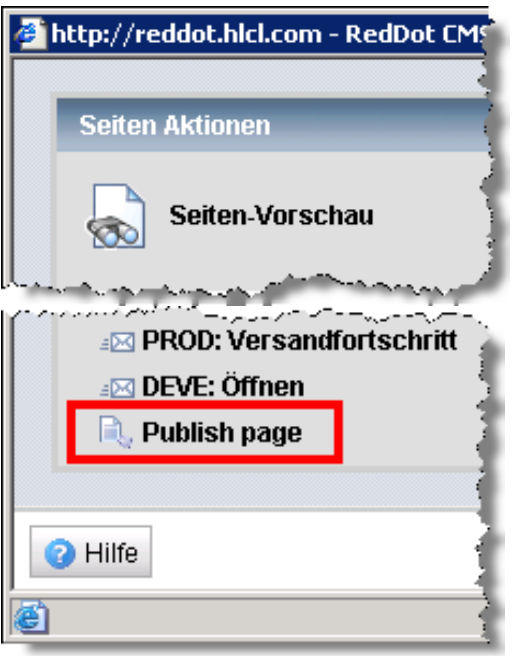

**Autor wählt für geöffnete Seite nur noch Umgebung, das Plug-in entscheidet nach content class.**

#### **jRQL bei Hapag-Lloyd – 3. Plug-in - Publish page 2/2**

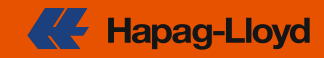

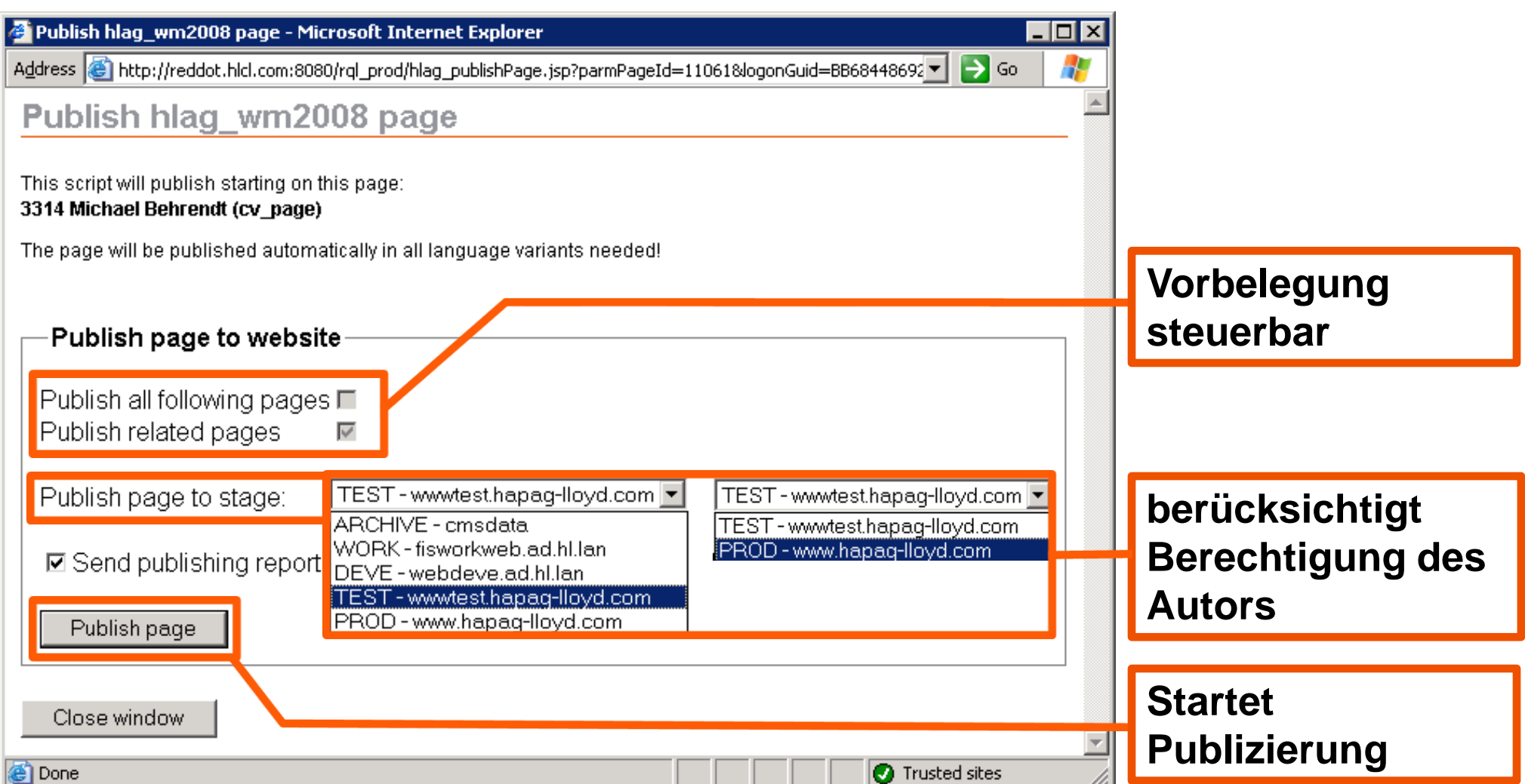

#### **jRQL bei Hapag-Lloyd – Überblick**

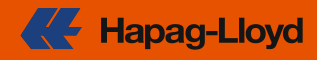

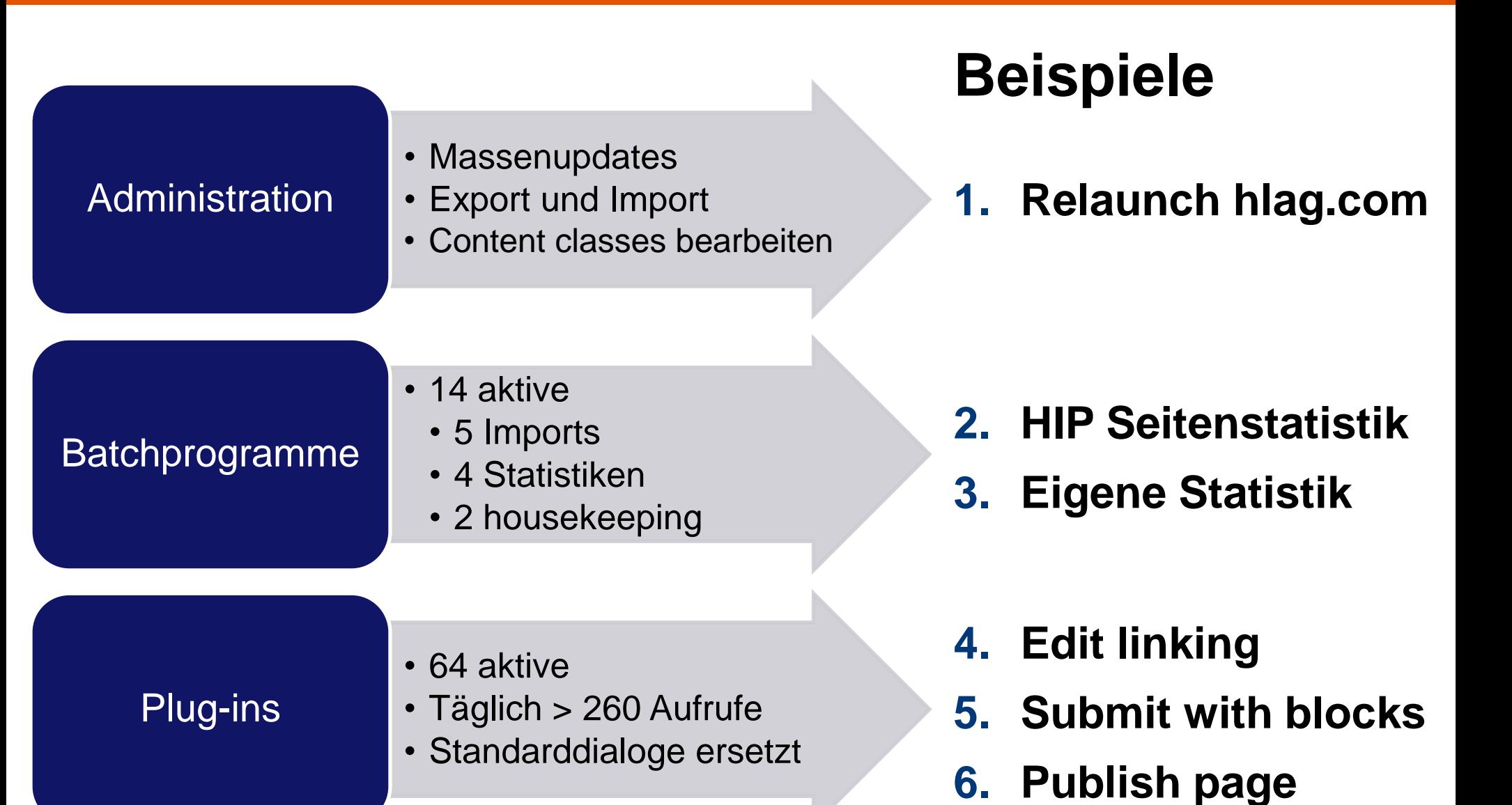

#### **jRQL – Einschränkungen**

- **jRQL ist nicht vollständig**
- **subjektive Auswahl**
- **keine Gewähr**
- **kein Quelltext**
- **Grundfunktionen nur in CMS 7.5 und MS 9 getestet**
- **nicht mehr alle Funktionen verwendet**
- **verwendete Serversprache: Englisch**

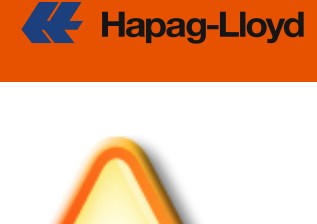

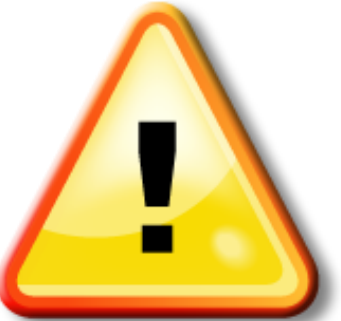

#### **jRQL – Weitere Informationen**

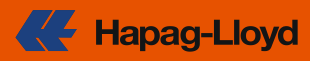

## **jRQL Blog <http://jrql.wordpress.com/>**

- **Tutorial mit getting started**
- **download als Eclipse-Projekt**
- **Installationsanleitung**

#### OpenText Management Server API jRQL

#### **About jRQL**

without comments

This blog is about an API written in Java for the OpenText Management Server, formerly known as RedDot CMS (OpenText bought RedDot).

The Management Server (MS) is a web content management system (CMS). RQL is an XML based API for the Management Server's (MS) functionality.

use it currently with MS V9, but the RQL commands are almost the same as in RedDot CMS V7.5.

jRQL is an API written in Java encapsulating all basic RQL request and response handling (XML handling) and offer higher level functionality often needed in the admin's day. About 160 RQL commands are implemented currently, not all of them are documented officially.

**vollständige Dokumentation aller Funktionen (JavaDoc)**

**<http://jrql.110mb.com/>**

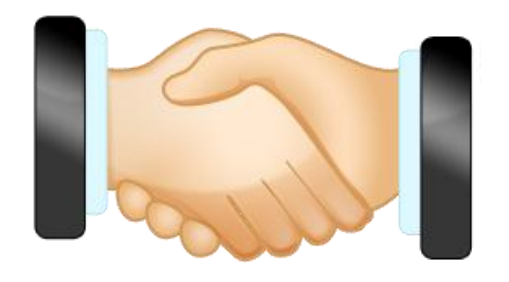

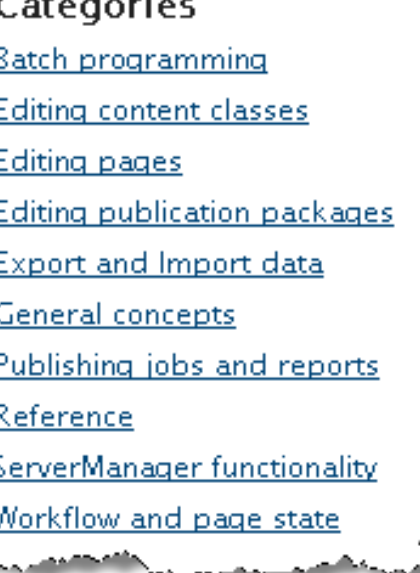